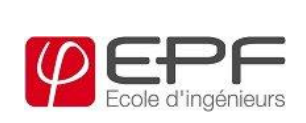

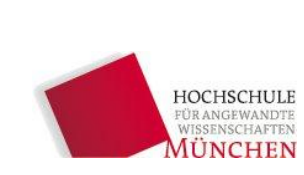

# Nutrino

Université<br>franco-allemande nanse allemanse<br>Deutsch-Französische ochschule

Réalisation et programmation d'un didacticiel basé sur la nutrition

Eine ganzheitliche Entwicklung einer interaktiven Lernsoftware von der Konzeptualisierung bis zur Realisierung

A holistic development of an interactive education software from conceptualization to realization

**Stefanie Nobel**

**Stage technique de 8. Mars 2011 à 6. Octobre 2011**

**en vue d'obtenir le** 

# **DIPLÔME D'INGÉNIEUR en PRODUCTION et AUTOMATISATION**

# **effectué chez DANONE Research, R.D. 128, 91767 Palaiseau**

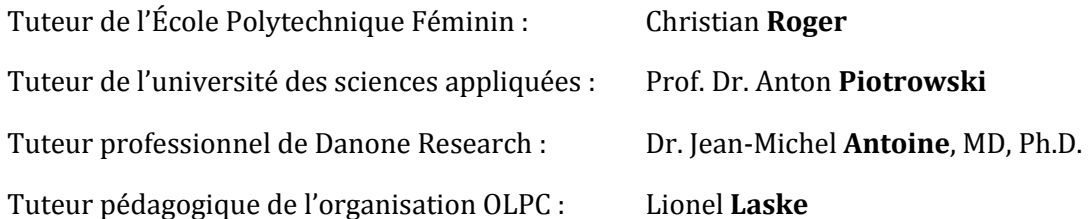

# Remerciements

Je souhaiterais manifester ma reconnaissance particulièrement à M. Jean-Michel ANTOINE. D'une part pour m'avoir donné l'opportunité de réaliser ce projet chez DANONE Research. D'autre part d'avoir accepté d'être mon tuteur, avec un suivi constant et un intérêt démontré tout au long de mon travail.

Mes remerciements à Lionel LASKE, mon deuxième tuteur de l'organisation OLPC avec qui j'ai partagé les difficultés technique et ses judicieuses propositions.

Aussi, je remercie mon collègue informatique Florent PIGOUT, qui été mon compagnon technique de travail durant cette période de stage ; nous avons traversé des grands étapes de l'informatique. Merci pour la patience et le savoir dans le cadre de l'informatique.

Merci également à mon autre collègue informatique Oliver GAUSSMANN qui a répondu à toutes mes questions et qui a pris du temps pour travailler sur quelques problèmes techniques.

Merci aussi à mes parents et mes amis qui m'ont été d'un soutien moral tout au long de mon stage.

#### **Résumé du travail**

Le projet One Laptop Per Child (OLPC) a pour objectif de fournir des ordinateurs comme outil éducatif aux enfants des pays en voie de développement. L'ordinateur, intitulé XO, a été conçu spécifiquement pour les enfants. D'où qu'ils soient et quel que soit l'endroit où ils se trouvent, cet ordinateur a les caractéristiques et les logiciels pour que les enfants adorent apprendre avec lui.

Un de ces logiciels est un jeu sur la nutrition. Une première version a été réalisée dans les dernières six mois grâce à la collaboration entre *DANONE Research* et *OLPC France*.

Ce jeu a d'une part pour principaux objectifs de faire apprendre aux enfants l'importance de la nutrition sur l'état de santé et de donner envie de découvrir de nouveaux goûts et de prendre du plaisir en élaborant des recettes de cuisine. D'autre part, permettre la collecte informations alimentaires statistiques de manière anonyme pour les recherches de l'institut Danone.

#### **Zusammenfassung der Arbeit**

Um den Grad *Master of Engineering of Production and Automatization (M.Eng)* zu erreichen, wurde unter anderem das folgende Dokument erarbeitet, welches das Projekt und die erzielten Ergebnisse vorstellt. Das Thema der Arbeit befasst sich mit der Entwicklung und Umsetzung einer Lernsoftware, mit der Kindern, vorwiegend in Entwicklungsländern, die Basis einer gesunden Ernährung vermittelt werden soll. Mit der Unterstützung von *DANONE Research* in Palaiseau (Region Paris) wurde die erste Version dieses Spiels für die non-profit-Organisation *OLPC* (One Laptop Per Child) und ihren XO (auch bekannt unter "100\$-Latop" oder "the Green Laptop") realisiert.

Das Herz des Spieles ist eine "virtuelle Küche", in der Kinder die Möglichkeit haben, ihre eigenen Rezepte zu kreieren. Die Beurteilung der Rezepte geschieht über eine Spielfigur, dessen Gesundheitszustand sich abhängig von dem Nährstoffgehalt der aufgenommenen Nahrung verändert.

#### **Abstract**

Apart from the project itself this document was created to present the master project and its results in order to attain the degree of a Master of Engineering of Production and Automatization (M.Eng). The goal of the project is to develop and realize a learning software, which aims at educating children, mostly from developing countries, about the basics of nutrition. Supported by DANONE Research located in Paliseau near Paris, the completion of the first version of the game was accomplished for the non-profit organization OLPC (One Laptop Per Child) and its computers named XO (also known as the 100\$-laptop or the green laptop). The core of the game consists of a "virtual kitchen", where the children can create their own recipes. The healthiness of the recipes is displayed via an avatar, a virtual child and its state of health, which changes according to the nutritional value of the consumed food. The game's goal is to let children learn about healthy nutrition while adapting to local food contexts and without relying on abilities like speaking a specific language or specific skills: thus, creating a playful education tool, which can be used by children of different cultural backgrounds.

---------------------------------------------------------------

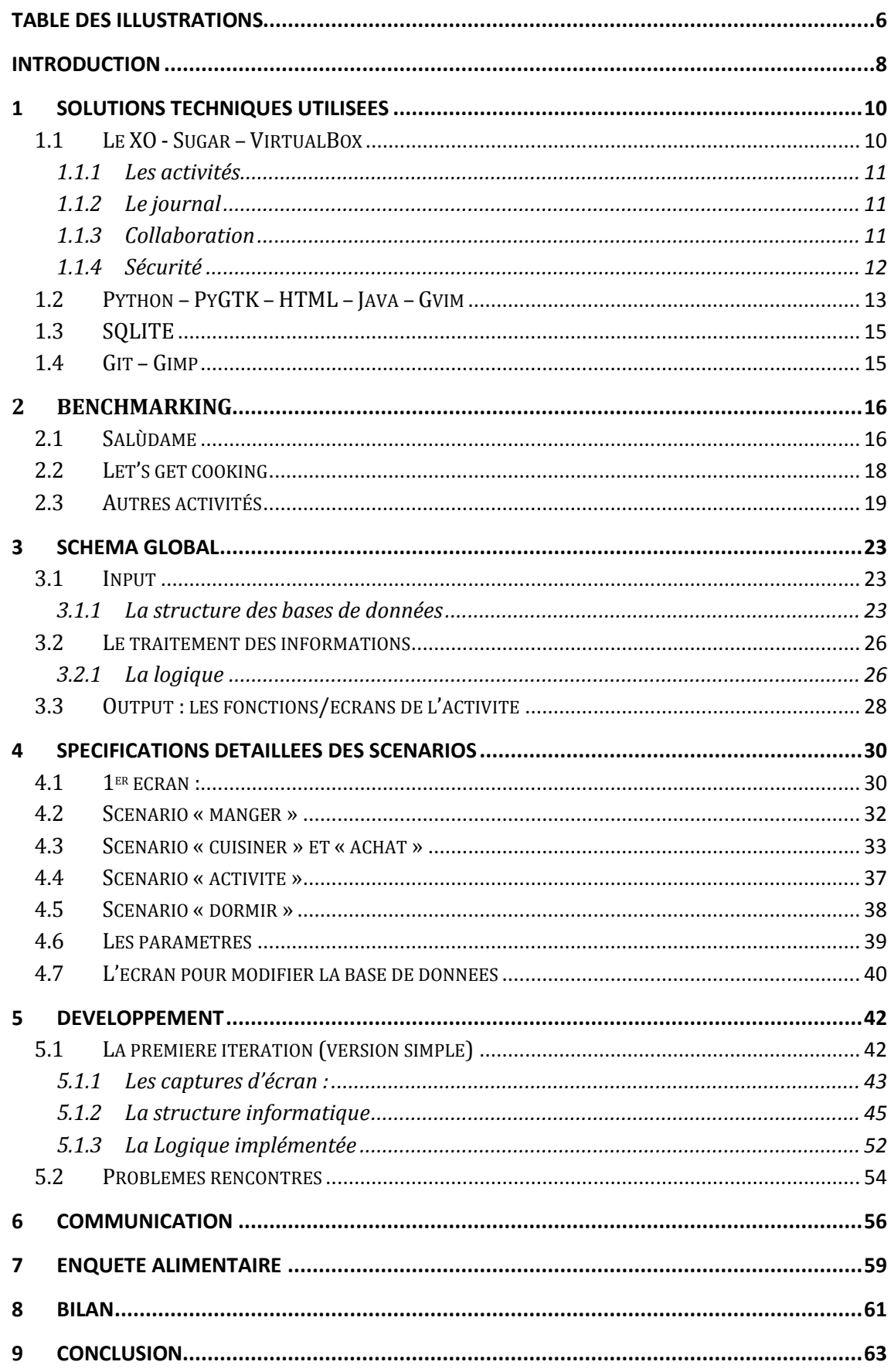

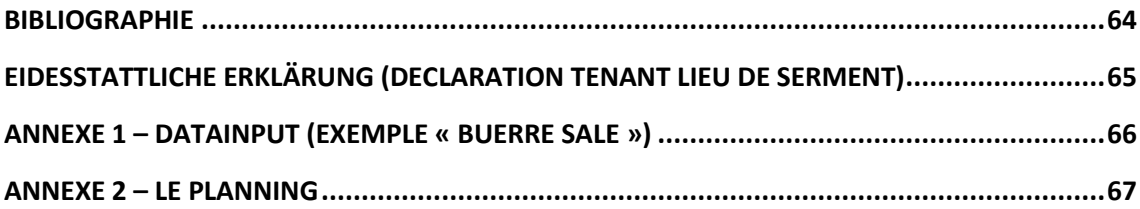

# **Table des illustrations**

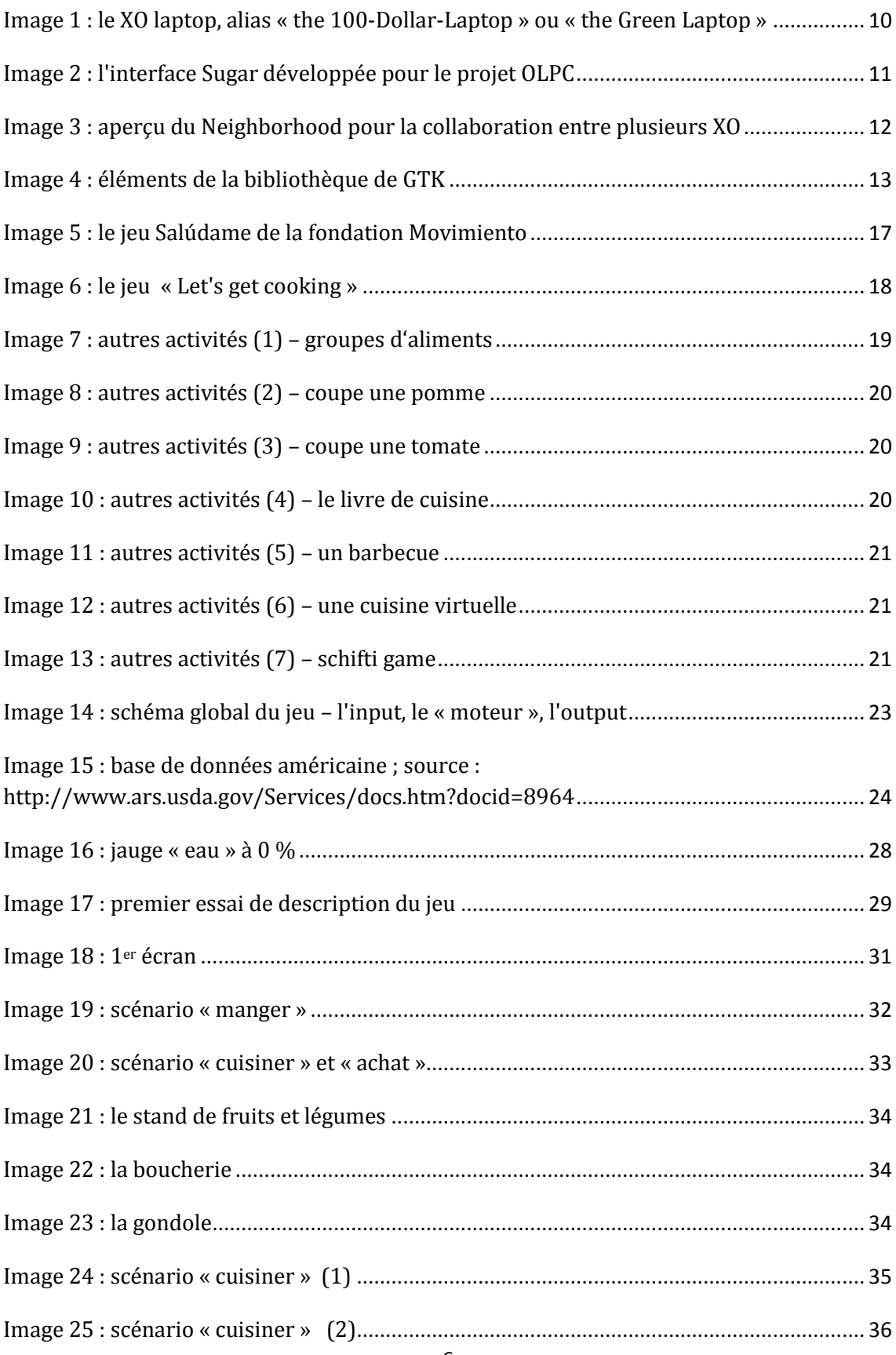

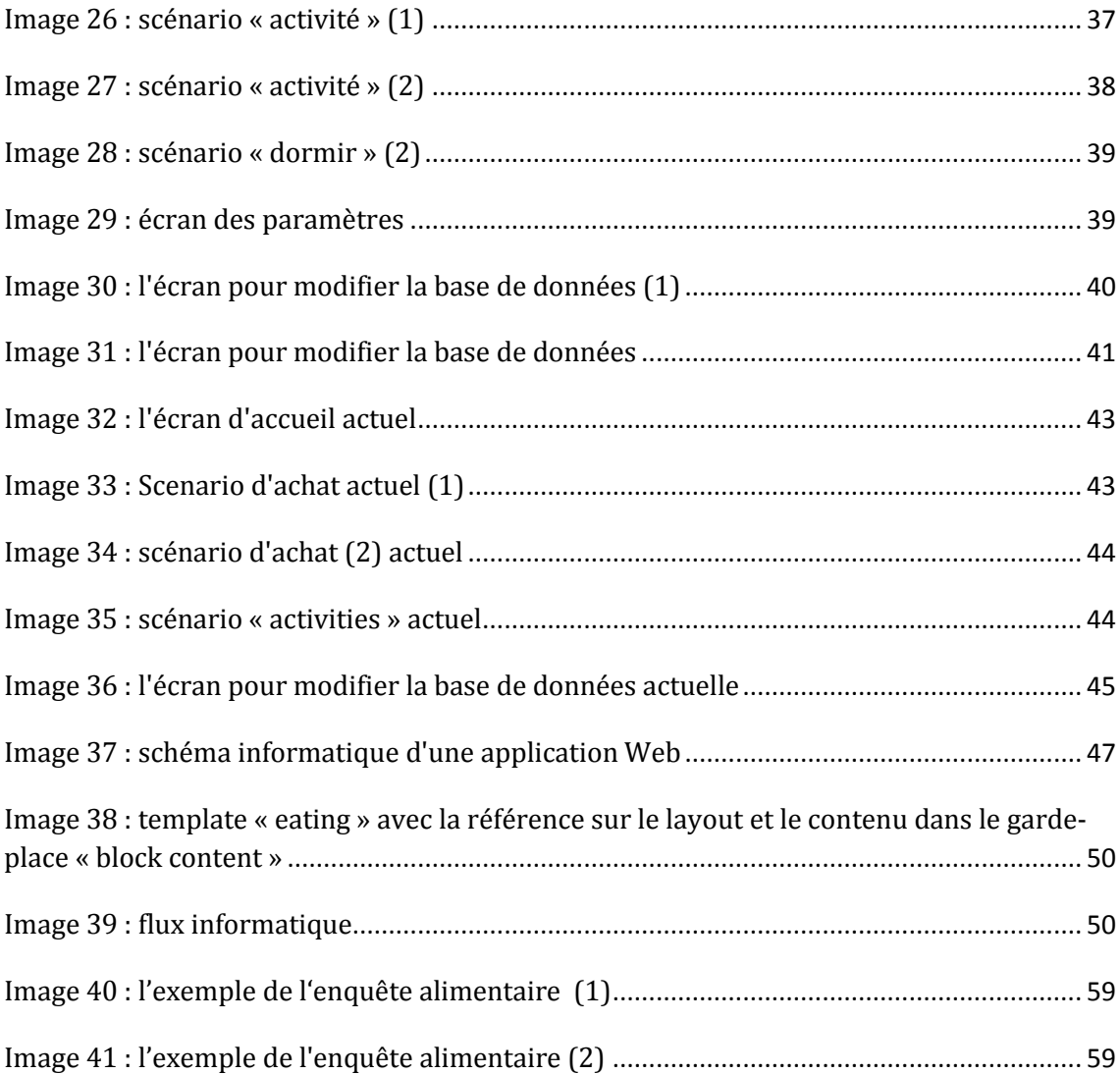

# **Introduction**

L'université des sciences appliquées de Munich (**Hochschule für angewandte Wissenschaften München**) travaille en étroite collaboration avec **l'EPF Ecole d'ingénieurs** de Sceaux pour offrir à ses étudiants une formation en ingénierie générale. Ce cursus, dont le but est de former des professionnels en automatisation et production, inclut dans son programme un stage pratique d'une durée de six mois au terme de la formation.

Cette expérience permet aux étudiants de mettre en pratique leurs acquis théoriques dans un cadre professionnel. À la fin du stage, les étudiants sont amenés à rédiger un mémoire et à le soutenir devant un jury. Ce travail décrit les activités effectuées au sein de la structure d'accueil et se focalise sur un sujet ou projet qui leur a été confié.

À cet effet, j'ai effectué mon stage au sein de l'entreprise **DANONE Research** à Palaiseau, dans le cadre d'un projet avec l'organisation non gouvernementale **OLPC** (One Laptop Per Child) intitulé **« Nutrino – Réalisation et programmation d'un didacticiel basé sur la nutrition »**.

La réalisation de ce didacticiel fait partie d'un grand projet éducatif de l'OLPC qui a pour objectif de fournir des ordinateurs comme outil éducatif aux enfants des pays en voie de développement. L'association OLPC France a pour objet de diffuser l'esprit du projet OLPC dans l'hexagone. OLPC France n'est pas la représentation « officielle » de l'organisation en France mais un regroupement de volontaires passionnés par ce projet.

Le didacticiel présente divers objectifs principaux : d'une part, enseigner aux enfants l'importance de la nutrition sur l'état de santé et donner envie de découvrir de nouveaux goûts et de prendre du plaisir en élaborant des recettes de cuisine ; d'autre part, permettre la collecte d'informations alimentaires statistiques de manière anonyme pour les recherches de l'institut DANONE.

Afin d'atteindre ces objectifs, le jeu se divise comme suit : dans un premier temps, les enfants créent leurs recettes et les échangent avec d'autres enfants ; ensuite, les enfants peuvent faire goûter leurs recettes à un avatar, dont l'état de santé évoluera en fonction des nutriments apportés. Il sera également possible de faire une activité physique à l'avatar pour dépenser l'énergie accumulée. Toutes les informations sur les recettes et les activités de l'enfant sont enregistrées.

Le jeu a été imaginé lors d'un workshop en février 2010 à l'Atelier BNP. Un premier périmètre de travail avait été défini mais le plan final a été élaboré pendant mon stage. Dans le cadre de ce stage, Danone Research a apporté ses compétences en matière de nutrition et s'est occupé des modalités de stage, tandis qu'OLPC France a apporté ses compétences techniques.

DANONE Research a trois raisons de soutenir ce projet :

- Premièrement, comme je l'ai déjà mentionné, l'institut est intéressé par les informations alimentaires, comme la composition des repas des enfants et les photos des repas car cela permet de mieux connaître l'alimentation d'une cible importante pour le futur : les enfants et de déterminer quelles sont les bonnes pratiques existantes, et celles qui pourraient être améliorées.
- Deuxièmement, le projet fait partie du programme de responsabilité sociale de l'institut, dans lequel sont intégrées aux activités les préoccupations sociales, et c'est en ligne avec la mission de Danone : Apporter la Santé par l'Alimentation au plus grand nombre.
- Troisièmement, dans le contexte du développement durable, Danone Research souhaite contribuer à former des scientifiques de qualité qui ont une vision des contraintes du monde industriel et de ses enjeux.

Ce mémoire a pour but de présenter le travail que j'ai effectué pendant mon projet de fin d'étude en vue d'obtenir le master en automatisation et production.

Il s'agit de résumer les connaissances nécessaires sur la nutrition et la programmation, ainsi que les étapes pendant la conception et la réalisation du jeu.

9

 $-$ 

# **1 Solutions techniques utilisées**

Cette partie du mémoire décrit tous les supports (logiciels, système d'exploitation etc.) que j'ai utilisés. Tous les supports sont « OpenSource », c'est-à-dire librement utilisables.

# **1.1 Le XO - Sugar – VirtualBox**

**Le XO**, l'ordinateur pour les enfants, a été conçu spécifiquement pour les enfants. D'où qu'ils soient et quel que soit l'endroit où ils se trouvent, cet ordinateur présente des caractéristiques et des logiciels que les enfants adoptent tout de suite.

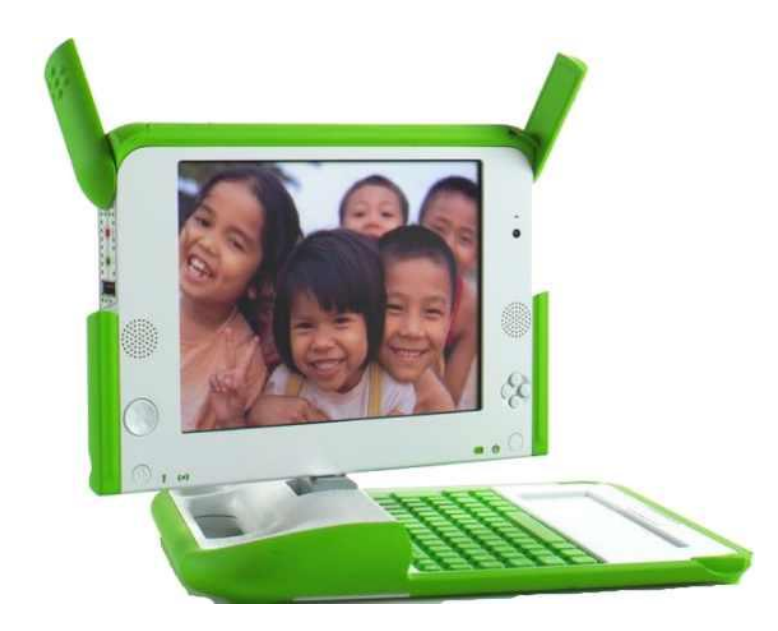

**Image 1 : le XO laptop, alias « the 100-Dollar-Laptop » ou « the Green Laptop »**

<span id="page-10-0"></span>**Sugar** est un système d'exploitation tout nouveau et original. Certes, le système s'appuie sur Linux mais l'environnement graphique du bureau (desktop) est complètement nouveau et, selon ses concepteurs, conçu spécifiquement pour l'apprentissage. L'idée n'était pas d'en faire un ordinateur mais plutôt un environnement d'apprentissage.

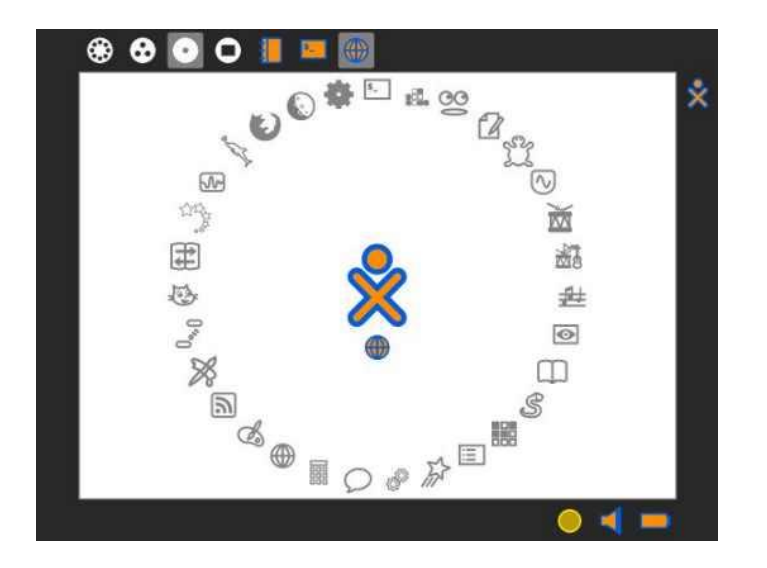

**Image 2 : l'interface Sugar développée pour le projet OLPC**

<span id="page-11-0"></span>Le système Sugar ne suit pas nécessairement les paradigmes auxquels nous ont habitués les ordinateurs que nous utilisons. Certaines particularités sont expliquées dans la partie suivante :

# **1.1.1 Les activités**

Dans Sugar, on ne parle jamais de logiciels ou de programmes. On ne parle que d'activités. Un logiciel n'est que le support d'une activité. Dans le journal dont je parlerai dans le point suivant, on ne fait référence qu'à des activités.

# **1.1.2 Le journal**

La notion de fichiers et de dossiers n'existe pas dans Sugar. Tout est systématiquement sauvegardé sans qu'on le demande, même le téléchargement d'un document à partir du Web. Pour le retrouver, il suffit de consulter le **Journal** qui consigne tout. Dans cette liste, on retrouve toutes les activités effectuées précédemment.

# **1.1.3 Collaboration**

À l'origine, Sugar a été conçu pour faciliter l'échange et la collaboration. L'idée est que tous les élèves dans un réseau peuvent échanger et surtout participer aux mêmes activités à partir de leur propre ordinateur en utilisant Sugar. Dans l'image

3, on aperçoit le « Neighborhood » (angl. : voisinage), c'est-à-dire les XO à proximité. Au milieu des symboles représentant les XO  $(\hat{\mathbf{x}})$ , on retrouve le symbole représentant l'activité (à droite : l'activité « browse » pour l'accès à Internet ; au milieu : l'activité « paint »)

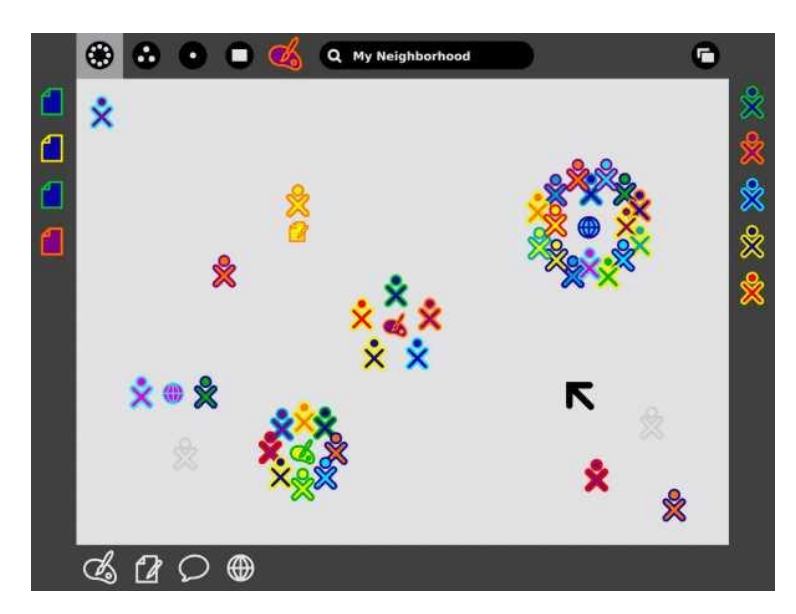

**Image 3 : aperçu du Neighborhood pour la collaboration entre plusieurs XO**

# <span id="page-12-0"></span>**1.1.4 Sécurité**

La protection d'un ordinateur contre des activités malignes est très importante, surtout si l'ordinateur appartient à un enfant. Après un certain temps d'utilisation, les risques de voir une activité, paraissant au départ anodine, devenir maligne grandissent. Le **Sandbox** (bac à sable) constitue une possibilité de prévention. Dans le domaine de la sécurité des systèmes informatiques, un Sandbox est un mécanisme qui permet l'exécution d'un logiciel pour limiter les possibilités d'utilisation d'un programme. Dans Sugar, chaque activité a des droits limités pour écrire dans certains fichiers et un droit de lecture uniquement pour d'autres fichiers. De cette manière, une activité ne peut endommager aucune autre activité ou le système.

# **1.2 Python – PyGTK – HTML – Java – Gvim**

**Python** est un langage de programmation avec licence compatible GPL (utilisation commerciale autorisée). Il constitue un langage interprété qui est orienté script, fonction et objet (au choix ou en même temps). Les avantages que représente l'utilisation d'un langage interprété comme Python pour mon activité sont les suivants :

- l'activité est compatible avec ou applicable à toutes les processeurs et systèmes d'exploitation ;
- toutes les activités fonctionnent seulement avec le code de source. Ainsi, si je trouve une activité intéressante, je peux la télécharger et j'aurai aussi le code source de l'activité. De cette manière, je peux très bien apprendre avec d'autres activités et je peux également réutiliser quelques fonctions ;
- le langage est facile à comprendre et assez puissant pour les experts en développement.

Pour l'interface d'une activité, la plupart de développeurs de Sugar utilisent les bibliothèques de **GTK**. Une bibliothèque est un ensemble des composants comme des fonctions, des algorithmes, des structures de données (telles que les listes, les arbres etc.) faites pour être réutilisées et simplifier le travail de programmation. La bibliothèque de GTK est utile pour créer une interface utilisateur. Cet ensemble comporte par exemple de buttons, des scroll bars, des list boxes etc. dans un design propre à Sugar.

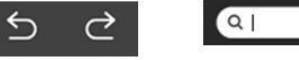

buttons pour site precedent ou suivant

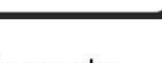

champ de recherche

enregistrer un fichier

**Image 4 : éléments de la bibliothèque de GTK**

<span id="page-13-0"></span>Au début du projet, j'ai essayé de mettre en place sans succès quelques exemples avec cette bibliothèque. Par rapport aux autres façons de réaliser une interface de programmation, il n'existe pas beaucoup d'informations sur Internet. Pour simplifier mon travail, j'ai donc décidé de réaliser l'activité sous forme d'une application Web qui me permet de développer en HTML et JavaScript. J'avais déjà quelques connaissances et la communauté de développeurs HTML et JavaScript est tellement grande qu'il est relativement facile de trouver des informations sur Internet.

Le Hypertext Markup Language, généralement abrégé en **HTML**, est le format de données conçu pour représenter les pages Web. **JavaScript** est quant à lui un langage de programmation de scripts principalement utilisé dans les pages Web interactives.

Un autre élément important est le **CSS** (Cascading Style Sheets : feuilles de style en cascade), un langage informatique servant à décrire la présentation des documents HTML et XML.

La structure de mon programme avec HTML, JavaScript, CSS et Python sera décrite ultérieurement dans ce rapport.

Pour travailler sur les codes sources de mon programme, j'utilise l'éditeur de texte suivant comme environnement de développement :

**Gvim,** ou bien **Vim**, est un éditeur de texte libre, le plus utilisé au monde après Emacs<sup>1</sup>. Il fonctionne en mode texte, c'est-à-dire qu'on le lance depuis une console, mais il existe aussi une version en mode visuel appelée Gvim. À la base, il est utilisé pour le langage C/C++, mais il peut se transformer en un puissant éditeur pour le langage Python. Par rapport à un grand environnement de développement complet, ce logiciel très puissant présente l'avantage d'avoir besoin de peu de ressources.

**.** 

<sup>&</sup>lt;sup>1</sup> Source : wiki.python.de

# **1.3 SQLITE**

SQLite est le moteur de base de données accessible par le langage SQL le plus répandu au monde. Il constitue un outil de gestion pour toutes les données du programme.

# **1.4 Git – Gimp**

Les deux autres logiciels souvent utilisés dans mon travail sont Git et Gimp :

**Git** est un logiciel de gestion de versions libre. Un logiciel de gestion de versions est un logiciel utilisé pour stocker les fichiers en gardant chronologiquement toutes les modifications. J'utilise ce logiciel pour conserver mon code de source dans un repository (angl. : dépôt informatique).

**Gimp** est un logiciel très pratique pour tous les travaux de retouche graphique. Il peut être considéré comme une version libre de Adobe Photoshop. Les graphiques sont habituellement confiés à un graphiste. Cependant, un logiciel comme Gimp est intéressant pour des petites modifications.

---------------------------------------------------------------

La partie suivante présente les résultats de mon analyse d'autres jeux, en particulier le jeu Salùdame, également développé pour le projet éducatif de l'OLPC. Cette analyse portait sur les avantages et les inconvénients des jeux qui m'ont permis de découvrir quelques fonctions réutilisables.

# **2 Benchmarking**

Les recherches ont été effectuées exclusivement sur Internet avec les mots-clés suivants :

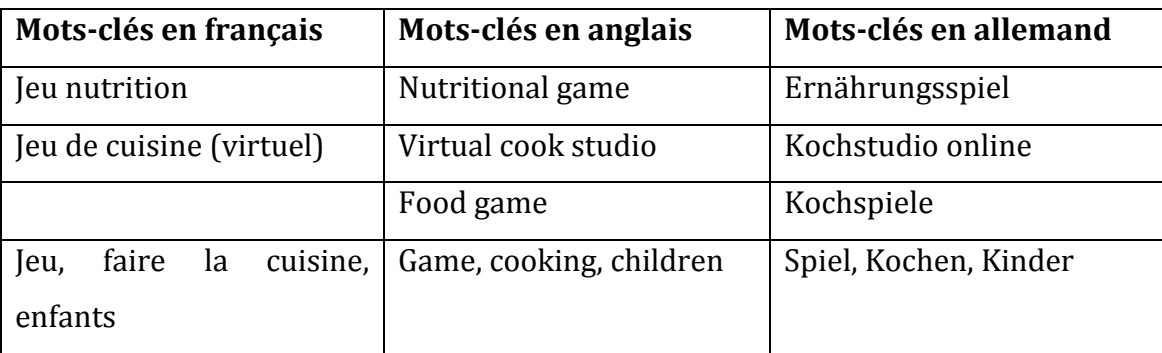

Les résultats sont les suivants :

# **2.1 Salùdame**

Quand j'ai commencé à travailler sur le projet, j'ai été mis en contact avec Movimiento, la fondation qui a développé le jeu Salúdame. L'objectif de ce jeu et le même que celui d'OLPC France. Il vise à enseigner aux enfants comment bien se nourrir.

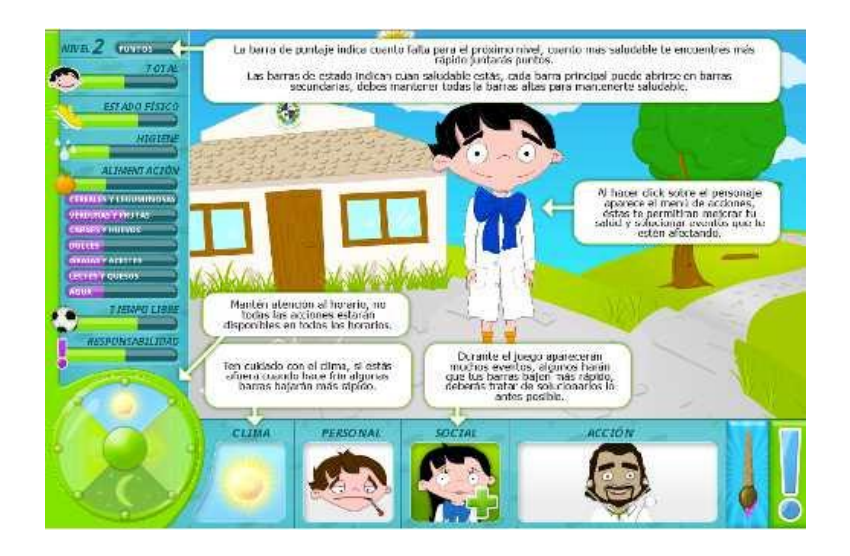

**Image 5 : le jeu Salúdame de la fondation Movimiento**

<span id="page-17-0"></span>Cependant, la mise en pratique est différente. Il s'agit également d'un petit bonhomme amené à manger et à faire des activités pour réguler son état de santé. Cependant, le choix des repas et des activités est ici limité. Il n'y a aucune possibilité de créer une recette ou une activité.

Un autre aspect est la méthode d'apprentissage : si l'état d'une jauge (voir les jauges de droite sur l'image 3) est égal à 0, les enfants devront répondre aux questions sur la nutrition. Cette méthode rassemble des méthodes existantes à l'école et diffère de la méthode que nous voulons pratiquer.

Le but de notre application doit être l'apprentissage interactif – un enfant doit pouvoir apprendre d'un autre enfant avec la possibilité d'échanger des recettes. Dans ce contexte, et afin que chacun puisse se faire une opinion, il m'est toutefois nécessaire de souligner un fait important : le but est ici de faire comprendre à l'enfant de manière durable ce qu'il a mangé afin qu'il soit capable d'obtenir à nouveau le même résultat avec une autre recette. Le but n'est nullement d'obtenir d'un enfant une réponse à la question « combien de litres dois-tu boire par jour ? », une réponse chiffrée sans aucune idée de la quantité représentée.

En résumé, le jeu Salúdame est riche en informations sur la nutrition et la qualité du graphique est originale et sympathique. En revanche, le jeu s'adresse plutôt aux enfants âgés d'au moins 10 ou 12 ans. Notre jeu s'adresse au contraire à des enfants en bas âge de 6 à 10 ans.

# **2.2 Let's get cooking**

Let's get cooking est un jeu américain en ligne. Il ressemble à un atelier de cuisine avec des recettes déjà enregistrées.

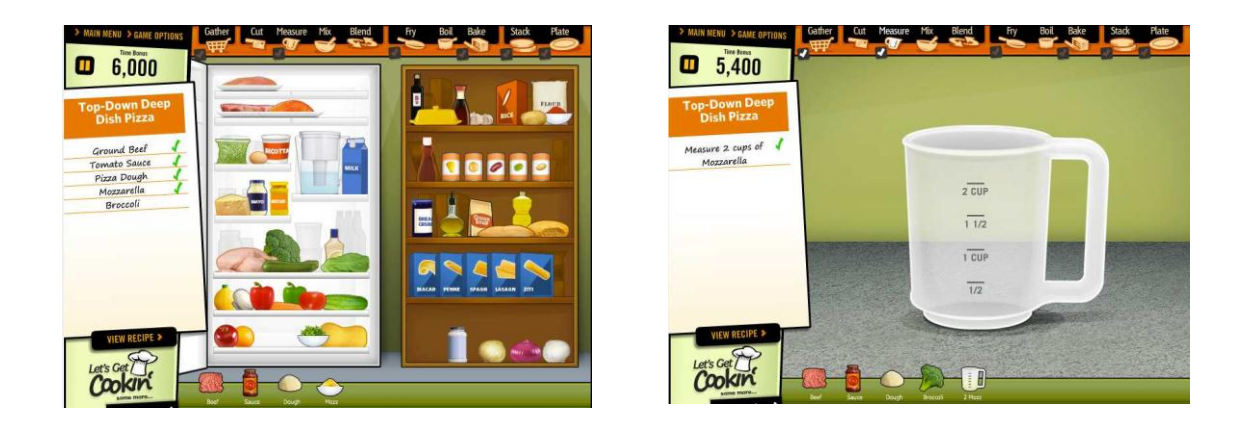

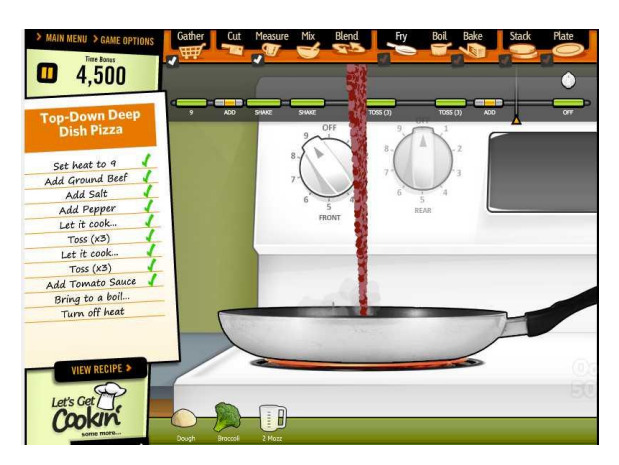

**Image 6 : le jeu « Let's get cooking »**

<span id="page-18-0"></span>D'abord, on cherche les ingrédients dans le réfrigérateur et sur l'étagère selon la liste des ingrédients à gauche. Puis, on mesure avec un verre-doseur la quantité dont on a besoin. Ensuite, on prépare le repas en cuisant ou en grillant les aliments. Enfin, on met tous les ingrédients dans une assiette.

On peut cuisiner les aliments en bougeant la souris, par exemple en dessinant des cercles pour allumer la plaque de cuisson. On peut également bouger la poêle en déplaçant plusieurs fois la souris à gauche et à droite.

Let's get cooking est un bon exemple de cuisine virtuelle. Malheureusement, il n'y a aucune possibilité de créer une nouvelle recette. De plus, les recettes existantes sont des burgers, des pizzas etc.

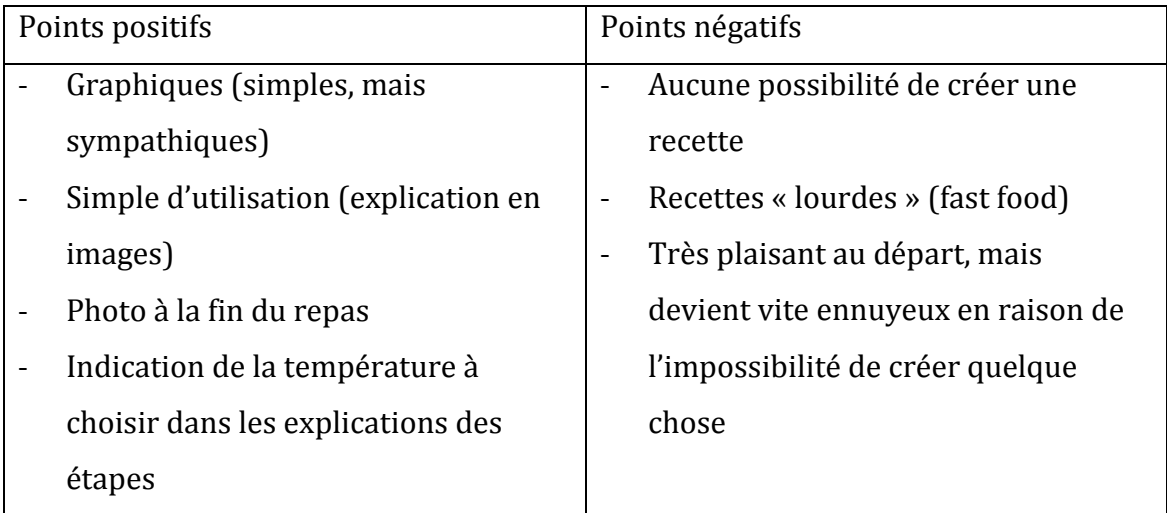

Le tableau suivant énumère les points positifs et négatifs du jeu :

# **2.3 Autres activités**

Pendant mon analyse, j'ai également trouvé des jeux moins éducatifs pour faire la cuisine, mais plus intéressants pour apprendre quelque chose sur la nutrition, par ex. les groupes d'aliments, comme dans le jeu suivant :

<span id="page-19-0"></span>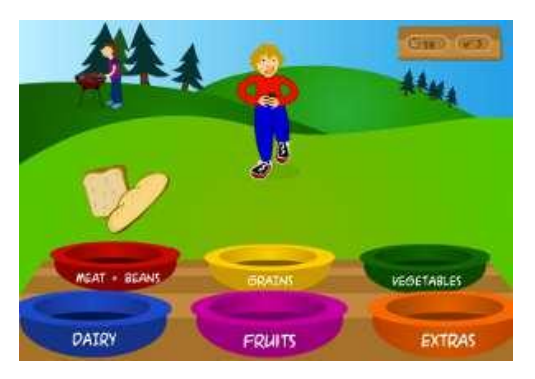

**Image 7 : autres activités (1) – groupes d'aliments**

Dans ce jeu, un avatar doit attraper les aliments qui tombent et les classer dans les plats en bas de l'écran. Il peut apprendre les noms des groupes de certains aliments. En revanche, il n'apprend rien sur l'impact et l'importance de ces aliments sur sa santé.

Je liste dans la partie suivante tous les autres jeux que j'ai trouvés. Les points que j'ai appréciés ainsi que les points qui ne m'ont pas plu étaient toujours les mêmes :

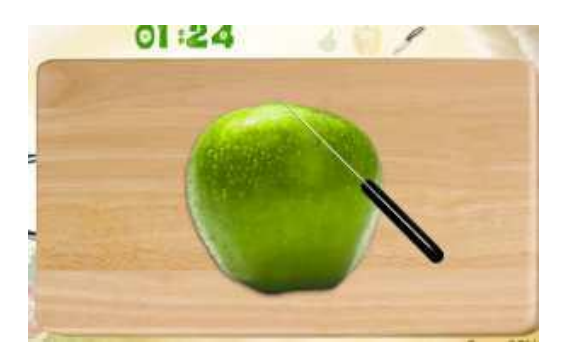

**Image 8 : autres activités (2) – coupe une pomme**

<span id="page-20-1"></span><span id="page-20-0"></span>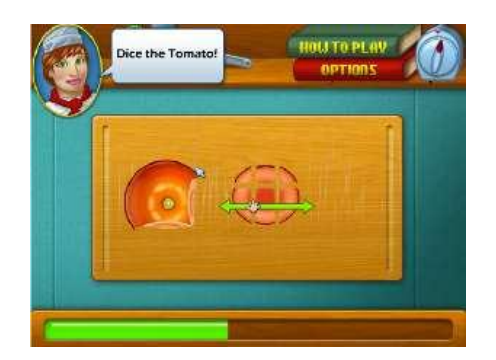

**Image 9 : autres activités (3) – coupe une tomate**

Il existe une multitude de jeux où l'on peut préparer une recette. Ici, on peut couper les ingrédients en bougeant la souris.

Point positif : j'ai bien aimé les photos réelles des aliments ainsi que les images. Cela donne une impression de cuisinier réellement, mais toujours en s'amusant.

Point négatif : l'image ci-contre montre qu'on peut préparer une salade de fruits en coupant des fruits. Je n'ai pas aimé l'idée selon laquelle on gagne des points en fonction du temps qu'on passe et de la précision dont on fait preuve pour couper le fruit.

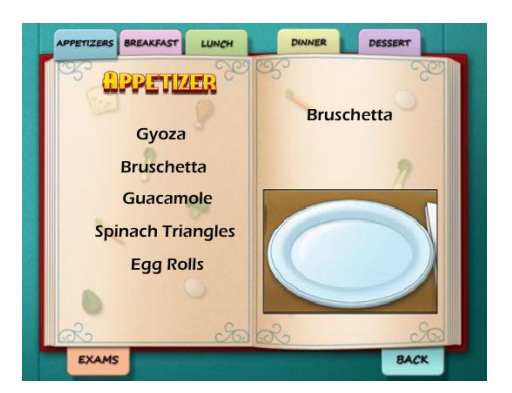

<span id="page-20-2"></span>**Image 10 : autres activités (4) – le livre de cuisine**

Point positif : ici, on peut choisir dans un livre la recette qu'on veut préparer. Ce livre classe les recettes par catégorie (apéritifs, dîners, desserts etc.)

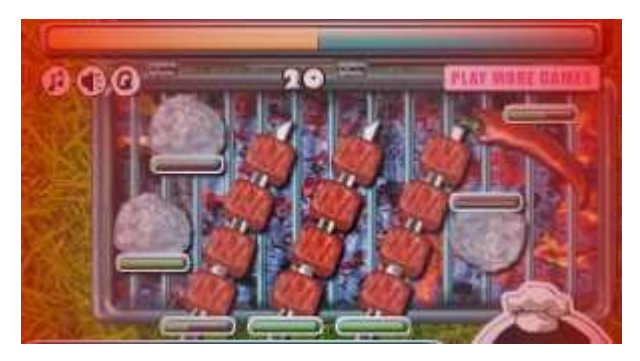

**Image 11 : autres activités (5) – un barbecue**

Point positif : dans ce jeu, on fait un barbecue. On prépare les broches et on les met sur le gril. Une indication sous la broche nous avertit quand la broche est prête à être tournée ou mangée. Il faut être assez rapide pour tourner et prendre des broches du gril. Le facteur plaisir est assuré.

<span id="page-21-0"></span>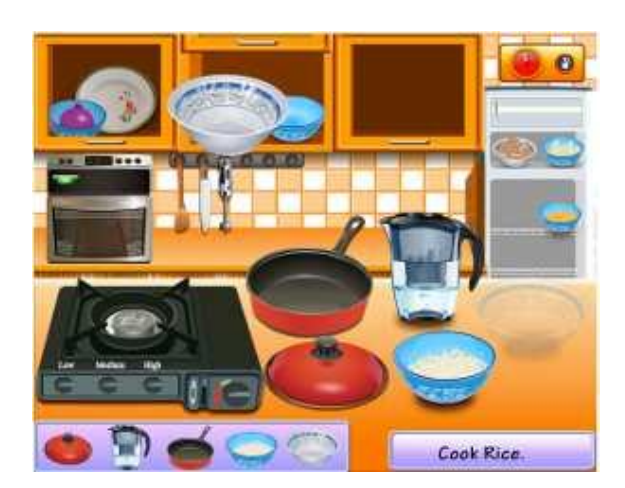

**Image 12 : autres activités (6) – une cuisine virtuelle**

Point positif : il est toujours sympathique de rechercher les ingrédients ou ustensiles sur l'image (comme illustré ci-contre).

Point négatif : dans la plupart des jeux, tous les aliments sont déjà disponibles. Il faut juste mesurer les quantités.

<span id="page-21-2"></span><span id="page-21-1"></span>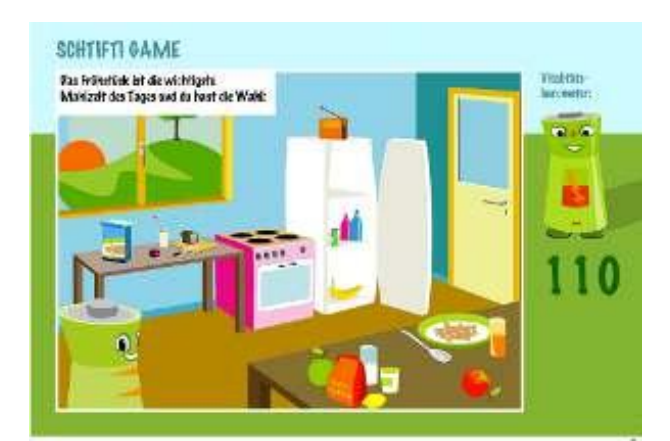

**Image 13 : autres activités (7) – schifti game**

Dans le jeu SCHIFTI GAME, on doit s'occuper d'une pile tout au long de la journée. On doit notamment choisir la façon dont elle se rend à l'école et ce qu'elle mange. En fonction des décisions prises, on gagne des points.

Point positif : l'idée de prendre en compte la journée entière.

Point négatif : trop de textes d'explication, aliments peu variés.

En résumé, il existe une multitude de jeux en ligne plus ou moins éducatifs. La plupart des jeux se base sur le principe du fast food américain ; on peut préparer des burgers, des muffins, des pizzas etc. Les temps de préparation constituent très fréquemment le facteur décisif du jeu. Par ailleurs, les possibilités de créer une recette sont inexistantes et la plupart des jeux présentent le même principe : choisir des aliments en cliquant dessus, les mélanger et les faire cuire au four ou à la poêle. Le joueur n'est à aucun moment invité à réfléchir, les tâches sont toujours très clairement indiquées.

Voici les éléments que j'ai remarqués et pris en compte pour l'activité :

- Il est toujours mieux d'aller chercher des ingrédients et de les montrer via des photos réelles.
- Un jeu avec lequel on peut faire la cuisine est plaisant. Néanmoins, on doit avoir la possibilité de créer quelque chose et ne pas répéter ou suivre seulement des instructions.
- Une validation sur la base du temps est divertissante, mais seulement dans les moments où cela est sensé – c'est-à-dire quand on grille ou cuisine quelque chose et pas quand on coupe une pomme.
- Les instructions illustrées sont beaucoup plus faciles à comprendre que les instructions sous forme de texte.

---------------------------------------------------------------

Les paragraphes suivants présentent la structure générale de l'application en donnant un schéma global du jeu. Cette partie s'attache d'abord à présenter un schéma INPUT-OUTPUT pour donner une vue globale du jeu. Ensuite, il s'agit d'expliquer en détail les divers éléments de ce schéma, comme les bases de données. Pour finir, je présente les premiers essais de description de la partie output, autrement dit les maquettes des écrans que l'enfant verra.

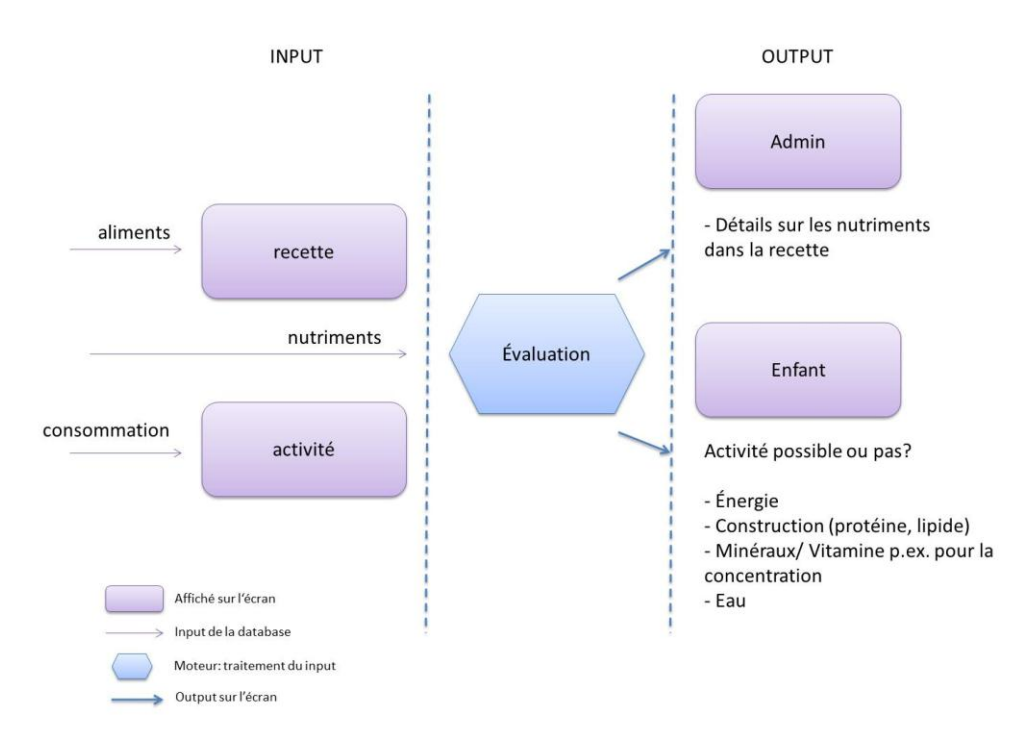

# **3 Schéma global**

**Image 14 : schéma global du jeu – l'input, le « moteur », l'output**

# <span id="page-23-0"></span>**3.1 Input**

#### **3.1.1 La structure des bases de données**

Au total, il y a deux bases de données différentes :

# la base de données des aliments et

#### - **la base de données des activités**

**ainsi qu'**un tableau avec des informations importantes sur les nutriments.

**La base de données des aliments** comporte tous les aliments (bruts, transformés, traités) : les aliments transformés sont par exemple des tomates en purée ou des pommes de terre cuites. Les aliments traités sont des aliments transformés à l'usine. On les trouve en supermarché et ils comportent des additifs supplémentaires (sucres, arômes etc.) par rapport aux aliments transformés. Les aliments traités sont des aliments transformés, mais un enfant ne sait pas comment ils sont transformés et quels additifs sont ajoutés. Donc, pour simplifier, la base de données comporte aussi des aliments traités comme le ketchup, la confiture etc., mais aussi des légumes surgelés et autres.

Pour initialiser cette base, je me suis appuyée sur la « USDA National Nutrient Database for Standard Reference » (voir image ci-dessous) est une base de données du département de l'Agriculture américain. Cette base de données existe au format ASCII et au format ACCESS. Elle comporte également des aliments transformés et traités. Une description permet de mieux comprendre la composition de cette base de données. Plus de détails sur cette description intitulée « Composition of Foods Raw, Processed, Prepared USDA National Nutrient Database for Standard Reference, Release 23 » (72 pages au total) sont disponibles sur le lien indiqué dans la légende de l'image 9.

<span id="page-24-0"></span>

| <b>NDB</b> No | Shrt Desc                         | Water | Enero Kcal Protein |       | Lipid Tot Ash |      | Carbohydrt Fiber_TD Sugar_Tot Calcium |  |      |     | <b>Iron</b> |    | Magnesium Phosphorus Potassium Sodium |     |      | <b>Zinc</b> |
|---------------|-----------------------------------|-------|--------------------|-------|---------------|------|---------------------------------------|--|------|-----|-------------|----|---------------------------------------|-----|------|-------------|
| 01001         | <b>BUTTER, WITH SALT</b>          | 15.87 | 717                | 0.85  | 81.11         | 2.11 | 0.06                                  |  | 0.06 |     | 0.02        |    |                                       |     | 714  |             |
| 01002         | <b>BUTTER, WHIPPED, WITH SALT</b> | 15.87 | 717                | 0,85  | 81.11         | 2.11 | 0.06                                  |  | 0.06 |     | 0.16        |    | 23                                    | 26  | 827  |             |
| 01003         | <b>BUTTER OIL, ANHYDROUS</b>      | 0,24  | 876                | 0.28  | 99.48         |      |                                       |  |      |     |             |    |                                       |     |      |             |
| 01004         | <b>CHEESE, BLUE</b>               | 42,41 | 353                | 21.4  | 28,74         | 5.11 | 2.34                                  |  |      | 528 | 0.31        | 23 | 387                                   | 256 | 1395 |             |
| 01005         | <b>CHEESE BRICK</b>               | 41.11 | 371                | 23,24 | 29,68         | 3.18 | 2.79                                  |  | 0.51 | 674 | 0.43        | 24 | 451                                   | 136 | 560  |             |
| 01006         | <b>CHEESE, BRIE</b>               | 48,42 | 334                | 20.75 | 27,68         | 2.7  | 0.45                                  |  | 0.45 | 184 | 0.5         | 20 | 188                                   | 152 | 629  |             |
| 01007         | CHEESE.CAMEMBERT                  | 51.8  | 300                | 19.8  | 24.26         | 3.68 | 0.46                                  |  | 0.46 | 388 | 0.33        | 20 | 347                                   | 187 | 842  |             |
| 01008         | CHEESE.CARAWAY                    | 39.28 | 376                | 25.18 | 29.2          | 3.28 | 3.06                                  |  |      | 673 | 0.64        | 22 | 490                                   | 93  | 690  |             |
| 01009         | <b>CHEESE, CHEDDAR</b>            | 36.75 | 403                | 24.9  | 33.14         | 3.93 | 1.28                                  |  | 0.52 | 721 | 0.68        | 28 | 512                                   | 98  | 621  |             |

**Image 15 : base de données américaine ; source : <http://www.ars.usda.gov/Services/docs.htm?docid=8964>**

Cependant, cette base de données est en anglais. Aucun document comparable en français ne peut être trouvé sur Internet. Il faudrait donc le traduire.

**La base de données des activités** comporte toutes les activités effectuées et les nutriments dépensés en effectuant certaines activités (par minute) : les activités sont par exemple la course, le foot, les devoirs etc. Cette base de données comporte également les valeurs du métabolisme de base.

**Particularité : l**e métabolisme d'énergie est un peu particulier par rapport au métabolisme des vitamines/minéraux. L'énergie vient soit des glucides, soit des lipides. On dépense 100 % du sucre quand on fait une activité sportive intensive et non habituelle, contre 40% du sucre et 60% du gras quand on fait une activité sportive peu intensive et routinière. Une activité comme la course est au départ intensive et non habituelle, mais si on court régulièrement, cette activité devient habituelle. Pour la version simple du jeu, on ne prend pas en compte cette particularité. Elle est néanmoins prévue pour les versions suivantes.

Les activités spécifiques sont toutes les activités spécifiques qu'on voudra prendre en compte pour adapter le jeu aux différents environnements.

Voici quelques exemples d'éléments à prendre en compte :

- Activités particulières (pour des raisons de simplicité, on considère que la maladie est une activité particulière)
- Les pays : besoins différents, aliments différents, activités différentes (type ou valeur)
- La saison : impact sur les besoins, disponibilité des aliments (produits frais ou en conserve), activités (dépense)
- L'heure du repas (temps entre deux repas)
- Résistance des nutriments dans les aliments
- Une partie de la valeur énergétique vient de la digestion (88 %) mais une autre partie vient des fibres de l'intestin. Cela peut représenter jusqu'à un tiers de l'énergie apportée. Pour des raisons de simplicité, ces valeurs seront intégrées dans les valeurs des nutriments.
- Valeur énergétique : un calcul permet de trouver la valeur énergétique d'un nutriment (quatre calories pour un gramme de glucide). Cependant, on prend la valeur de sucre comme valeur énergétique pour des raisons de simplicité.

Malheureusement, le temps a manqué pour réaliser une deuxième version avec ces paramètres.

Le tableau des nutriments (voir ci-dessous) est également important pour les calculs dans le programme. Il comporte les noms et les besoins des nutriments, mais aussi les symptômes liés aux carences en vitamines ou en minéraux.

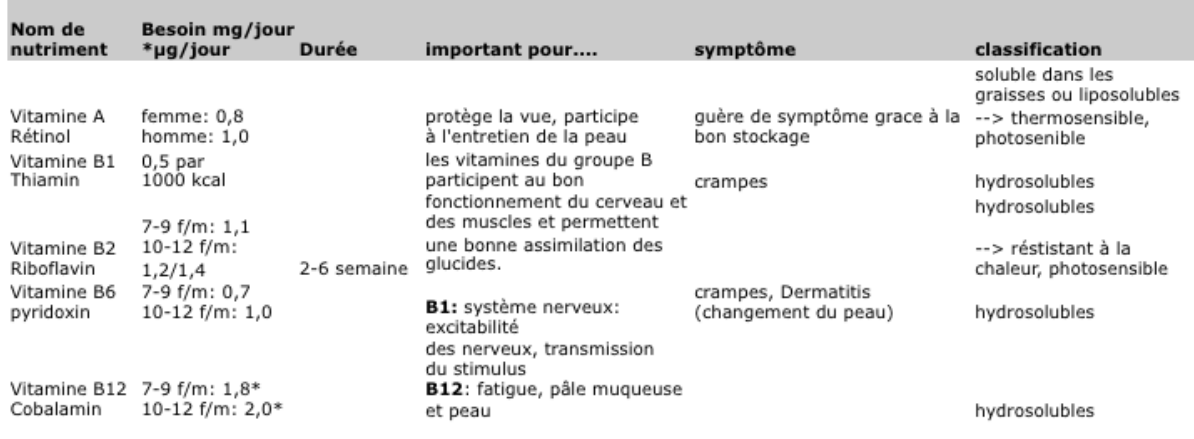

Avec toutes ces bases de données, on est en mesure de créer un moteur complexe qui prend en compte des paramètres nutritionnels. Dans le programme, j'utilise la bibliothèque SQLite pour gérer les bases de données.

# **3.2 Le traitement des informations**

# **3.2.1 La logique**

La logique est implémentée dans le code en python. Il s'agit de calculs simples avec les opérateurs de base (+, -, \*, /).

L'image ci-dessous illustre un extrait du code avec le calcul pour avoir la quantité totale des vitamines dans un aliment conformément aux besoins journaliers conseillés.

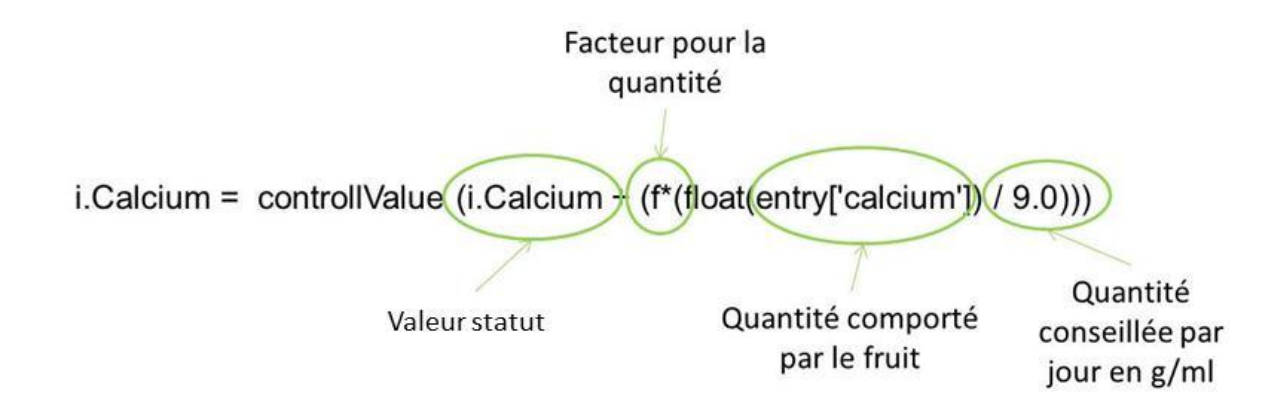

Toutes les valeurs dans les bases de données reposent sur une quantité de 100 g. Le facteur pour la quantité est égal à la quantité en grammes choisie par l'enfant divisée par 100 g. Ce facteur est multiplié par la quantité de nutriments dans l'aliment en grammes et divisé par le besoin journalier en grammes. L'addition de ce résultat avec la valeur-statut donne la valeur de calcium. La fonction *controllValue* donne une valeur de 100 % si la quantité totale est supérieure au besoin journalier.

```
def calculateVitamine(f, entry, i):
  i.Calcium = controllValue(i.Calcium + (f*(float(entry['calcium']) / 9.0)))i. Iron = controllValue(i. Iron + (f*(float(entry['iron']) / 0.125)))i. Magnesium = controllValue(i. Magnesium + (f*(float(entry['magnesium']) / 2.1)))i.Phosphorus = controllValue(i.Phosphorus + (f*(float(entry['phosphorus'])/10)))i.Potassium = controllValue(i.Potassium + (f*(float(entry['potassium']) / 15.5)))i.Sodium = controllValue(i.Sodium + (f*(flost(entry['sodium']) / 4.85)))i.Zinc = controllValue(i.Zinc + (f*(float(entry['zinc']) / 0.08)))i.Copper = controllValue(i.Copper + (f*(float(entry['copper']) / 0.0115)))i.Vit c = controllValue(i.Vit c + (f*(float(entry['vit c']) / 0.85)))
   i.Thiamin = controllValue(i.Thiamin + (f*(float(entry['thiamin']) / 0.012)))i.Riboflavin = controllValue(i.Riboflavin + (f*(flost(entry['riboflavin']) / 0.011)))i. Niacin = controllValue(i. Niacin + (f*(float(entry['niacin']) / 0.13)))i. Panto_acid = controllValue(i. Panto_acid + (f*(float(entry['panto_acid']) / 0.05)))
  i.Vit b6 = \text{controlValue}(i.\text{Vit } b6 + \frac{f*(\text{float}(\text{entry}[\text{vit } b6'])}{\text{if}(\text{float}(\text{entry}[\text{vit } b6'])})i.Folate tot = controllValue(i.Folate tot + (f*(float(entry['folate tot']) / 3.5)))
  i.Vit b12 = controllValue(i.Vit b12 + (f*(float(entry['vit b12']) / 0.019)))i.Vit a = controllValue(i.Vit a + (f*(float(entry['vit a']) / 0.11)))i.Vit e = controllValue(i.Vit e + (f*(float(entry['vit e']) / 0.05))))
   i.Vit_d = control1Value(i.Vit_d + (f*(float(entry['vit_d']) / 0.315)))height = (i.Calcium + i.Iron + i.Magnesium + i.Phosphorus + i.Potassium
             + i.Sodium + i.Zinc + i.Copper + i.Vit_c + i.Thiamin + i.Riboflavin
             + i. Niacin + i. Panto_acid + i. Vit_b6 + i. Folate_tot + i. Vit_b12 + i. Vit_a
             + i.Vit_e + i.Vit_d) / 19.0
   return height
```
Cet exemple montre l'importance d'un ordinateur pour maîtriser cette quantité de valeurs. Le programme calcule 22 nutriments différents pour chaque aliment choisi par l'enfant. Il effectue le calcul, enregistre le statut

**jauge « eau »** 

dans un fichier et représente les valeurs par une jauge qui atteint un certain **Image 16 :**  niveau. Pour l'instant les constantes des nutriments sont encore dans le code **à 0 %**source. Dans les versions prochaines il faut faire une autre base de données avec ces constantes.

# **3.3 Output : les fonctions/écrans de l'activité**

Dans l'image ci-dessous, on voit mon premier essai de description du jeu. Les éléments principaux restent inchangés. Les jauges représentent l'état de santé du personnage au milieu selon quatre éléments important (eau, énergie, vitamines et minéraux). L'image indique également les quatre différents scénarios :

- **Manger**
- Cuisiner
- Activité (faire une activité)
- Dormir (activité importante)

Le regroupement a été légèrement modifié. À la base, nous avons considéré deux jauges distinctes pour les vitamines et les minéraux. Par la suite, nous avons réuni ces deux mesures en une seule jauge et nous avons ajouté la mesure « construction » qui comporte les protéines, un groupe essentiel à la croissance de l'enfant.

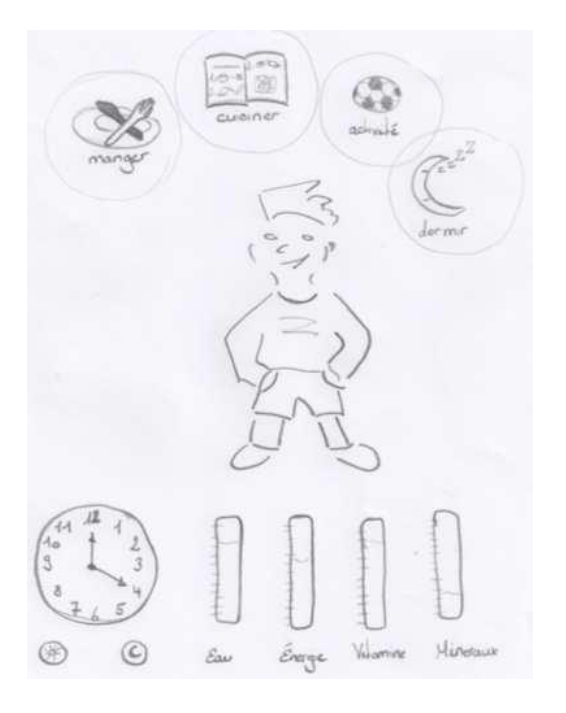

**Image 17 : premier essai de description du jeu**

<span id="page-29-0"></span>L'horloge a également été modifiée. Pour afficher l'heure dans le jeu, j'utilise maintenant plus une montre analogique, mais un soleil qui se déplace et une horloge numérique.

Dans la partie suivante, je vais expliquer les différents scénarios en détails :

# **4 Spécifications détaillées des scénarios**

Le jeu doit comporter différents scénarios avec les écrans suivants :

- 1er écran
- Scénario « manger »
	- o 1er écran : le livre de cuisine
	- o 2<sup>e</sup> écran : l'avatar mange
- Scénario « cuisiner »
	- o 1er écran : refaire ou créer une recette
	- o 2<sup>e</sup> écran du scénario « refaire une de tes recettes » : le livre de cuisine
	- o 2<sup>e</sup> écran du scénario « créer une nouvelle recette » et 3<sup>e</sup> écran du scénario « refaire une de tes recettes » : l'achat
	- o 3<sup>e</sup> écran du scénario « créer une nouvelle recette » et 4<sup>e</sup> écran du scénario « refaire une de tes recettes » : la cuisine
- Scénario « activité »
	- o 1er écran : le regroupement des activités
	- o 2<sup>e</sup> écran : choix de l'activité
- Scénario « dormir »
	- o 1er écran : le réveil
- Les paramètres
- L'écran pour modifier la base de données

# **4.1 1er écran :**

Le jeu comprend quatre parties différentes. La partie la plus importante est celle où l'enfant fait la cuisine (la partie « cuisiner »). D'autres parties sont comprises dans l'évaluation et la présentation de l'état de santé. L'une des parties présente l'avatar de l'enfant en train de manger le repas qu'il a préparé auparavant (partie « cuisiner »). Une autre partie permet à l'enfant de choisir une activité pour l'avatar, c'est-à-dire la partie de simulation avec laquelle l'enfant peut voir les effets d'une activité sportive sur son état nutritionnel notamment. Enfin, la partie « dormir » permet à l'avatar de faire une pause ou de dormir.

L'enfant peut voir ces différentes parties directement sur le premier écran du jeu :

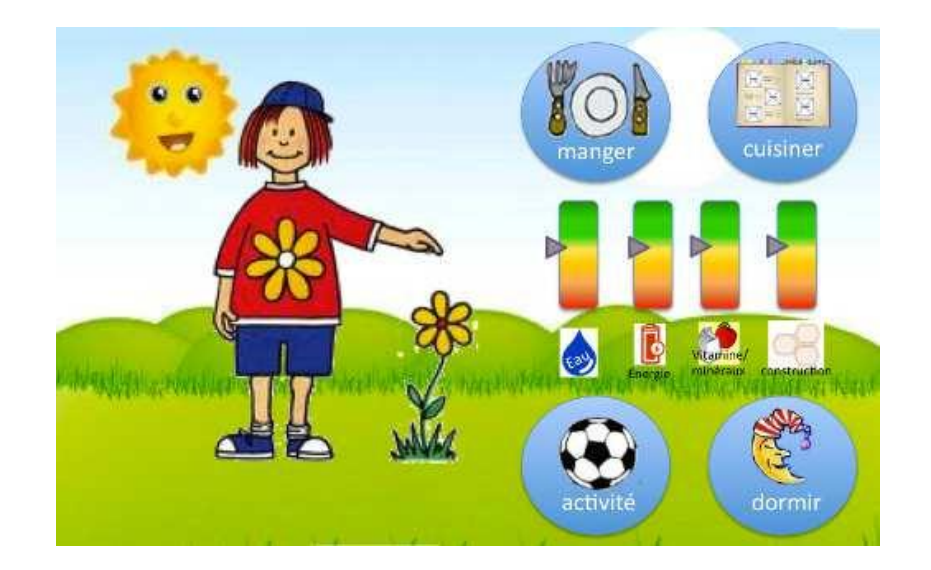

**Image 18 : 1er écran**

<span id="page-31-0"></span>Le premier écran comporte quatre éléments différents. Les boutons de droite permettent de choisir l'un des quatre scénarios (manger, cuisiner, activité ou dormir). Sur la gauche de l'écran se trouve l'avatar. Ce dernier changera sa mimique et sa tenue en fonction de son état nutritionnel exprimé par les jauges entre les boutons. Les jauges indiquent respectivement l'eau, l'énergie, les vitamines et minéraux ; la dernière jauge indique si l'avatar a pris assez des nutriments pour grandir (important pour les enfants).

En haut à gauche se trouve le soleil. Ce dernier se déplace en fonction de l'heure et des activités de l'avatar : s'il est l'heure de dormir, le soleil est à la droite de l'écran et un message d'information apparaît.

L'image d'un soleil/d'une lune pour indiquer l'heure a été choisie pour deux raisons :

Premièrement, les enfants ne savent pas lire l'heure sur une montre.

- Deuxièmement, dans certains pays, la population n'est pas aussi « fixée » sur une montre que les Européens. Dans ces pays, la position du soleil est plus importante que l'heure.

# **4.2 Scénario « manger »**

# 1er et 2<sup>e</sup> écran :

Si l'enfant clique sur le bouton « manger », l'écran suivant s'affichera :

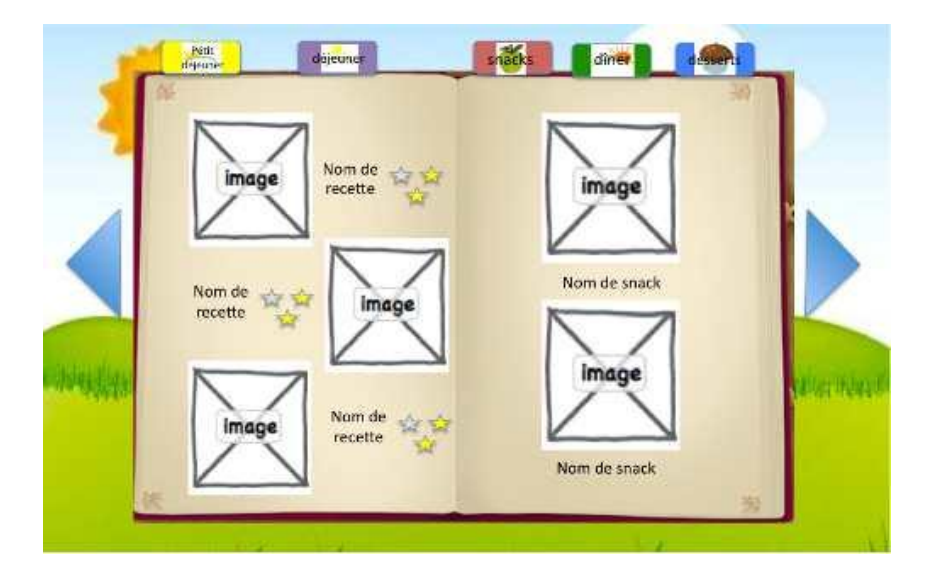

**Image 19 : scénario « manger »**

<span id="page-32-0"></span>Dans ce livre, l'enfant voit les trois dernières recettes qu'il a faites sur la première page. Sur la page de droite, il peut voir quelques snacks qui lui sont proposés en fonction de l'heure.

Le livre comprend plusieurs rubriques (petit déjeuner, déjeuner, snacks, dîner et dessert). Si l'enfant clique sur l'une de ces rubriques, une liste s'affichera aussi avec les dernières recettes en premier. L'enfant peut feuilleter le livre en utilisant les flèches du bas.

Pour choisir un repas, l'enfant clique sur le nom de la recette.

# **4.3 Scénario « cuisiner » et « achat »**

L'enfant a ici deux choix possibles : il peut refaire l'une de ses recettes ou il peut créer une nouvelle recette.

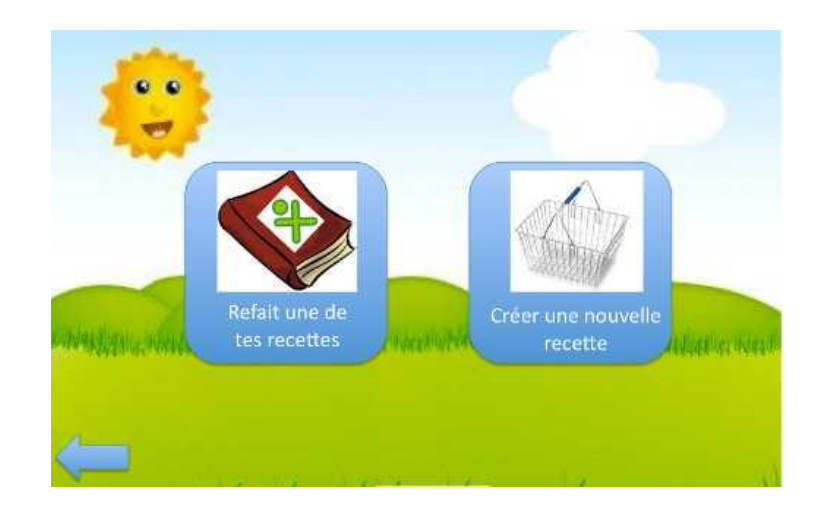

**Image 20 : scénario « cuisiner » et « achat »**

# <span id="page-33-0"></span>2<sup>e</sup> écran du scénario « refaire une de tes recettes » : le livre de cuisine

L'écran est presque le même que l'écran du scénario « manger », seuls les snacks n'étant pas proposés. Sur la première page s'affichent les six dernières recettes.

2<sup>e</sup> écran du scénario « créer une nouvelle recette » et 3<sup>e</sup> écran du scénario « refaire une de tes recettes » : l'achat

C'est ici que commence la partie « cuisiner ». Cette partie constitue le cœur du jeu. Avant de pouvoir commencer à cuisiner, l'enfant doit « acheter » les produits dont il aura besoin.

Il y a quatre scénarios d'achat différents : le stand de fruits et légumes, la boucherie, la vitrine à produits laitiers (pas d'image) et la gondole pour tous les autres produits :

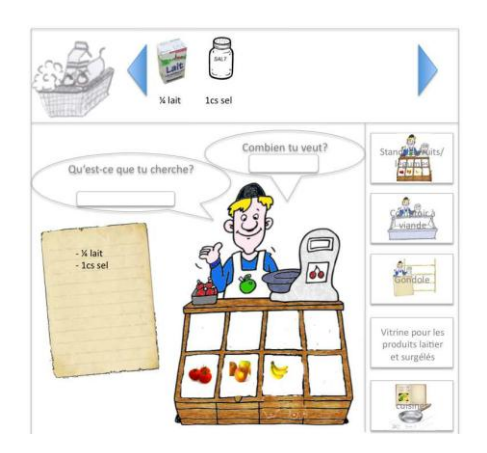

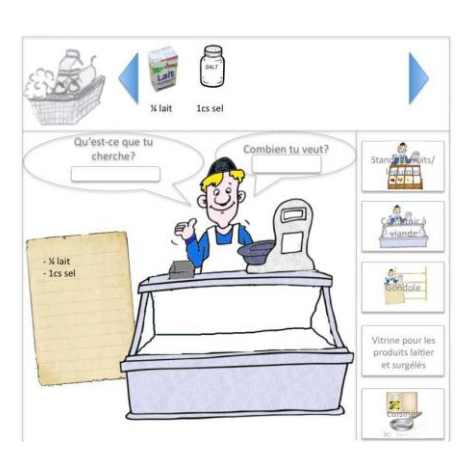

**Image 21 : le stand de fruits et légumes Image 22 : la boucherie**

<span id="page-34-1"></span><span id="page-34-0"></span>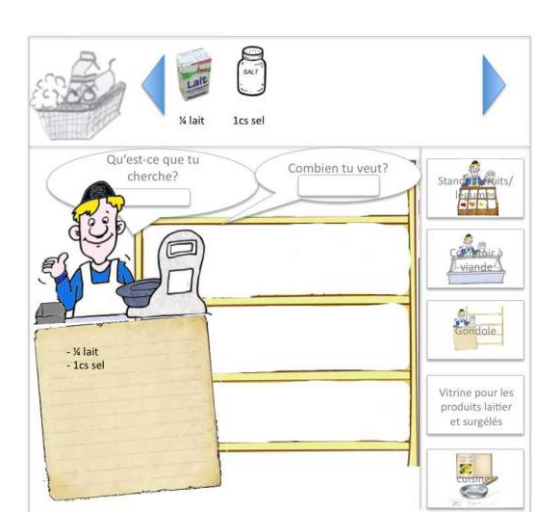

**Image 23 : la gondole**

<span id="page-34-2"></span>L'enfant peut sélectionner le scénario d'achat en cliquant sur l'icône correspondante sur la droite. Les photos des produits déterminés dans la base de données (voir « écran pour modifier la base de données ») s'afficheront à l'écran. Cette méthode a pour but d'adapter facilement le jeu aux autres pays. En Europe par exemple, on mange beaucoup de tomates. On configure donc la base de données de sorte que la photo des tomates s'affiche sur le stand de fruits et légumes.

L'enfant peut acheter un aliment soit en cliquant sur la photo (pas d'exemple sur les images ci-dessus), soit en demandant au vendeur. Si l'aliment est sur le stand, l'enfant peut cliquer dessus et l'aliment s'affiche alors au-dessus, à côté du panier et dans la liste des achats. Si le produit n'est pas sur le stand, l'enfant peut demander au vendeur en tapant le nom de l'aliment dans le champ de saisie situé dans la bulle du vendeur.

Le scénario change légèrement si l'enfant souhaite cuisiner à nouveau une recette. Seule la liste des achats sera remplie. L'enfant doit alors choisir les ingrédients pour qu'ils s'affichent au-dessus.

Quand l'enfant a fini ses courses, il clique sur le bouton « cuisiner » en bas à droite.

#### 2<sup>e</sup> écran : la cuisine

Cet écran comporte trois parties différentes. La première partie, à droite, présente tous les ustensiles et permet de choisir la méthode de préparation parmi celles enregistrées dans la base de données. La seconde partie, que l'on a déjà évoquée avec le scénario « achat », se situe en haut de l'écran. Il s'agit du panier (à gauche) et des produits achetés (à droite). La dernière partie se trouve au centre de l'écran. Il est ici question d'un livre de cuisine enregistrant les étapes

<span id="page-35-0"></span>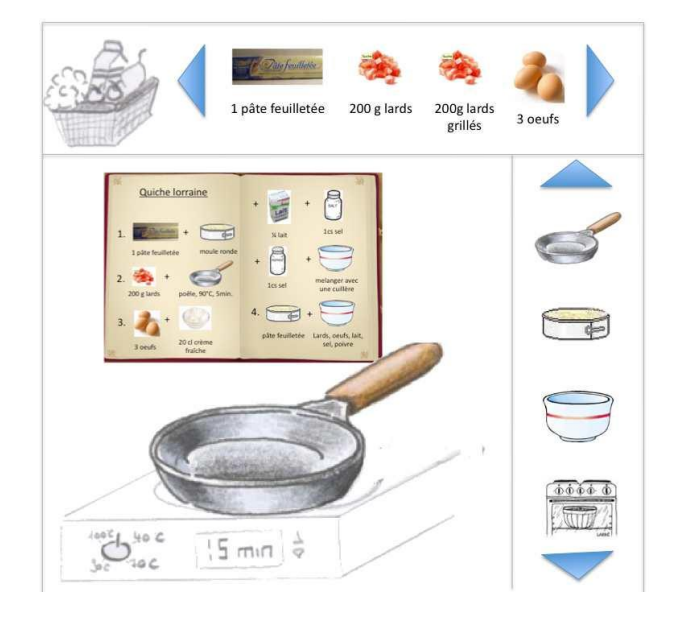

**Image 24 : scénario « cuisiner » (1)**

de la préparation du repas. L'ustensile sélectionné s'affiche sous ce livre une fois qu'on l'a choisi dans la partie de droite.

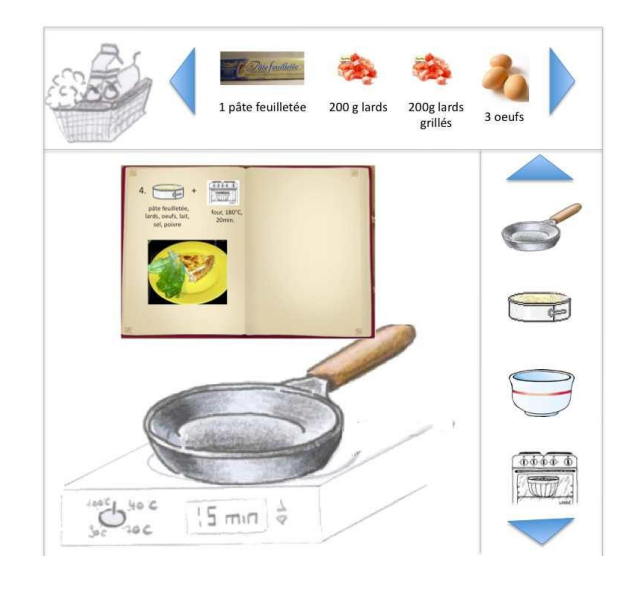

**Image 25 : scénario « cuisiner » (2)**

<span id="page-36-0"></span>Toutes les méthodes de préparation sont accompagnées de plusieurs paramètres. À titre d'exemple, la méthode de préparation « griller » est accompagnée des paramètres « température » et « temps de préparation ». La méthode « couper » présente quant à elle les paramètres « en tranche » et/ou « en cube ». Une fois les paramètres choisis, la préparation commence et s'enregistre dans le livre de cuisine. Toutes les étapes de préparation s'affichent donc dans le livre de cuisine avant d'être validées (par ex. la préparation « griller » est validée si on choisit un temps de préparation et uniquement si la température a déjà été choisie). Dès que l'étape commence, une musique se lance, éventuellement accompagnée d'une barre de progression.

Au départ, les aliments sont tous à l'état « brut ». Si l'aliment est transformé, l'état se modifie (la photo à droite du panier reste inchangée, une désignation de transformation s'affiche, par ex. « cuit »). Tous les paramètres, comme la température, les temps et la quantité, s'affichent sous la photo/l'image dans le livre de cuisine. Pour supprimer une ligne du livre, il faut cliquer sur le bouton avec le X.

Pour cuisiner, l'enfant doit donc effectuer les étapes suivantes :

- 1. choisir le produit en haut (à côté du panier)
- 2. choisir la méthode de préparation à droite
- 3. déterminer les paramètres  $\rightarrow$  enregistrement de l'étape dans le livre de cuisine

Il peut choisir plusieurs produits, mais seulement une méthode de préparation. Il peut aussi choisir la méthode de préparation en premier, par ex. un plat pour mélanger, puis un/plusieurs produit(s) par ex. pour mélanger des œufs avec de la farine.

La préparation est finie dès que l'enfant télécharge une photo vers l'amont. S'il refait une recette, la préparation est finie dès que l'enfant donne des étoiles comme validation de goût.

# **4.4 Scénario « activité »**

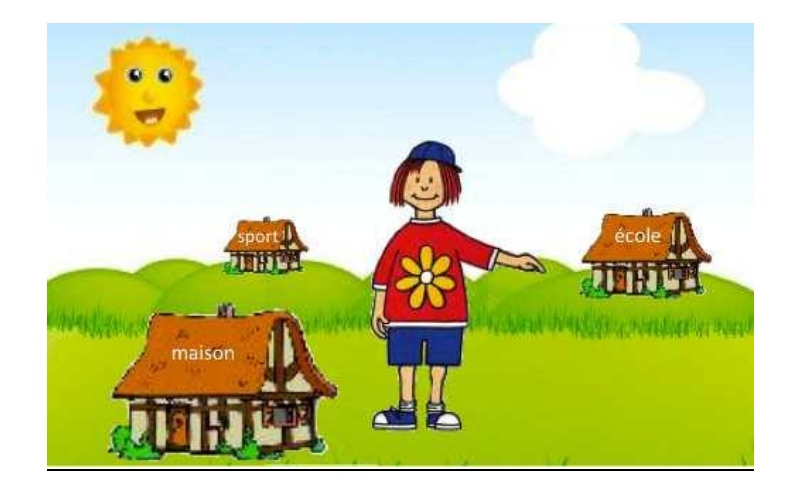

1er écran : regroupement des activités

**Image 26 : scénario « activité » (1)**

<span id="page-37-0"></span>L'enfant peut ici choisir une activité. Les activités sont regroupées en trois groupes différents : les activités effectuées à l'école, les activités effectuées à la maison et d'autres activités (par ex. les activités sportives).

# 2<sup>e</sup> écran : choix des activités

Une fois que l'avatar a choisi un groupe, la liste des activités s'affichera à l'écran. S'il a choisi une activité, il rentre dans un jeu qui n'est pas encore défini.

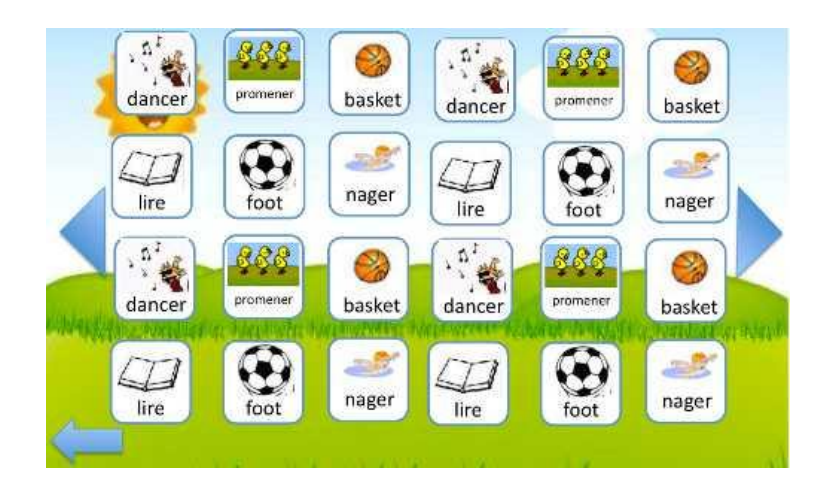

**Image 27 : scénario « activité » (2)**

# <span id="page-38-0"></span>**4.5 Scénario « dormir »**

# 1er écran : le réveil

Si l'avatar est invité à dormir, l'écran se modifie. Il affiche un lit placé dans une chambre avec un réveil. Il fait nuit et l'enfant doit mettre un réveil à l'aide de la souris.

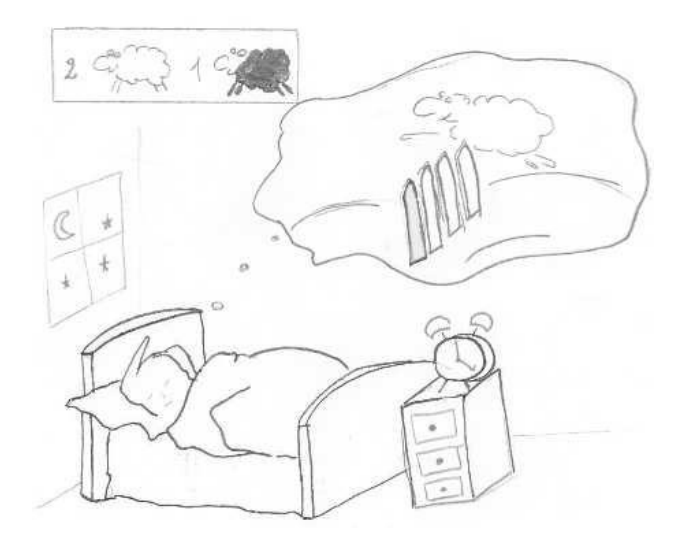

**Image 28 : scénario « dormir » (2)**

<span id="page-39-0"></span>Une fois le réveil mis, un petit jeu commence au cours duquel l'enfant doit compter des moutons blancs et noirs.

# **4.6 Les paramètres**

Pour voir l'impact sur les besoins nutritionnels d'autres paramètres, l'enfant peut changer l'âge, les poids, le sexe, le pays, le temps et même l'état de santé de l'avatar (il peut par exemple avoir une maladie grave).

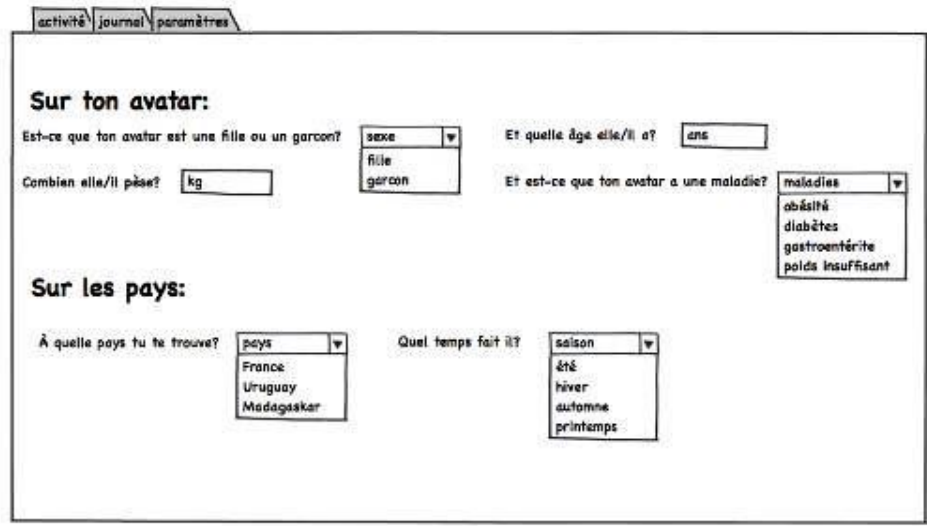

<span id="page-39-1"></span>**Image 29 : écran des paramètres**

# **4.7 L'écran pour modifier la base de données**

Pour que le jeu ou bien la base de données ne reste pas statique, on prépare un masque avec lequel on peut modifier la base de données des aliments. On peut créer, modifier, copier ou effacer un produit en tapant le nom dans le champ de saisie :

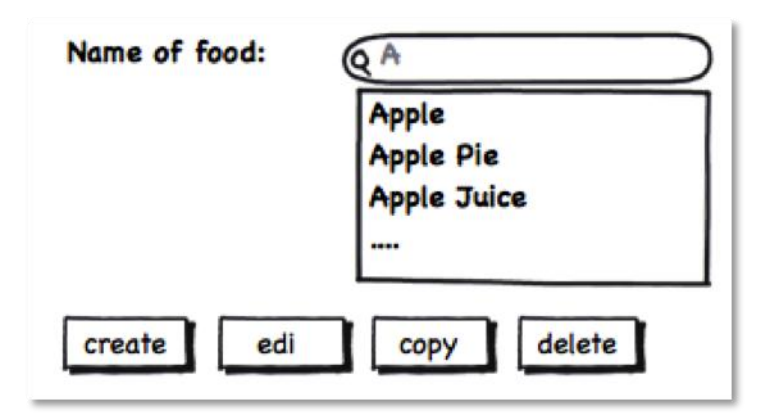

**Image 30 : l'écran pour modifier la base de données (1)**

<span id="page-40-0"></span>Une fois le type de modification choisi, le masque suivant apparaît :

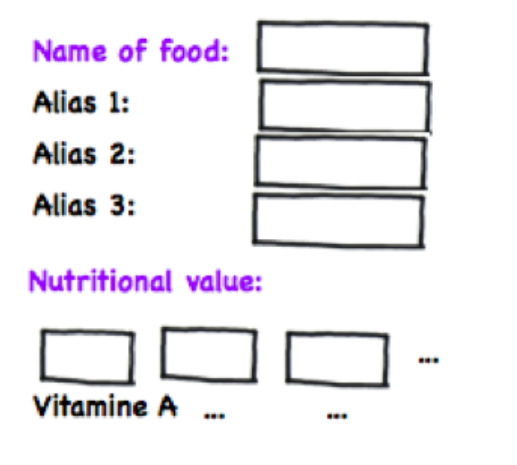

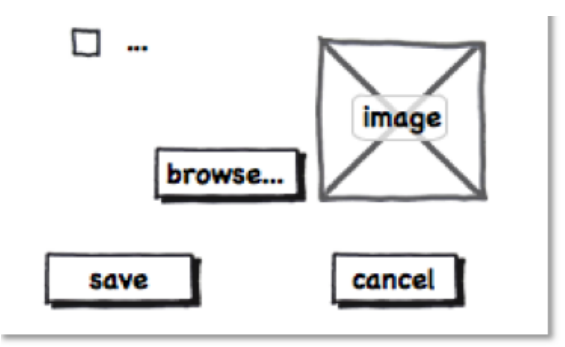

<span id="page-41-0"></span>**Image 31 : l'écran pour modifier la base de données**

---------------------------------------------------------------

# **5 Développement**

Pour réaliser l'application, nous avons décidé de réaliser différentes itérations. Cette partie comporte la présentation de la première itération: Il s'agit d'une version simple. La priorité était l'évaluation des aliments, donc la logique. Sur l'écran s'affichent une liste d'aliments à choisir, une liste d'activités (comme le foot ou le tennis) et quatre jauges décrivant l'état de santé après avoir choisi un aliment ou une activité. Le but de la première version était d'obtenir la structure finale pour entrer les données et afficher les résultats. L'objectif suivant sera plutôt d'améliorer le jeu au niveau graphique afin de le rendre plus agréable pour les enfants.

# **5.1 La première itération (version simple)**

# **5.1.1 Les captures d'écran :**

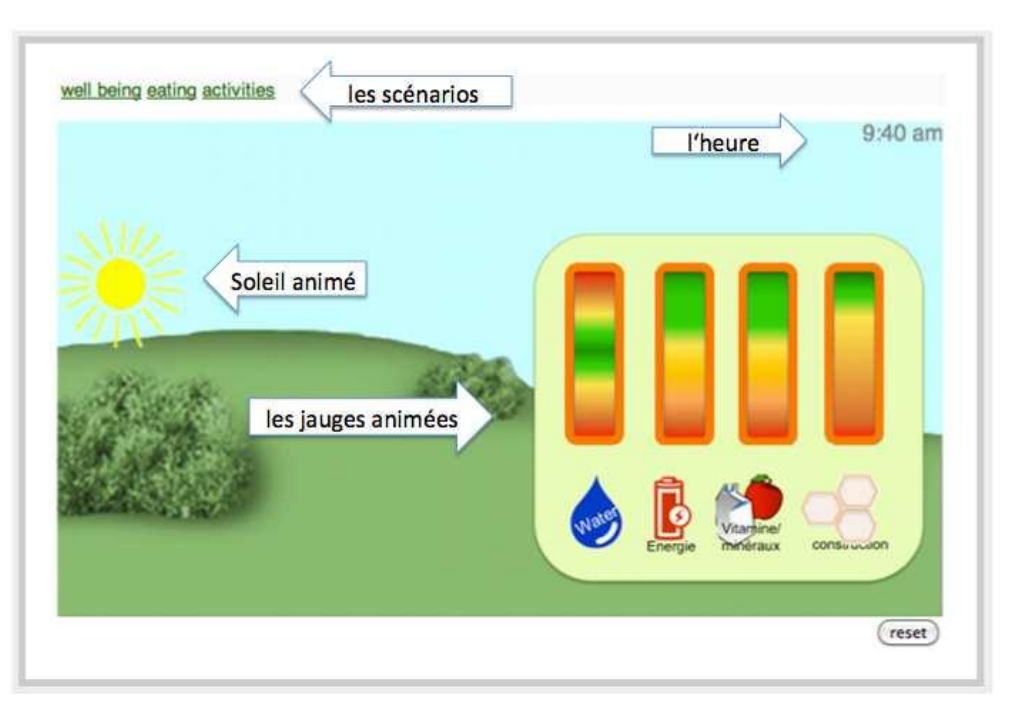

**Image 32 : l'écran d'accueil actuel**

<span id="page-43-0"></span>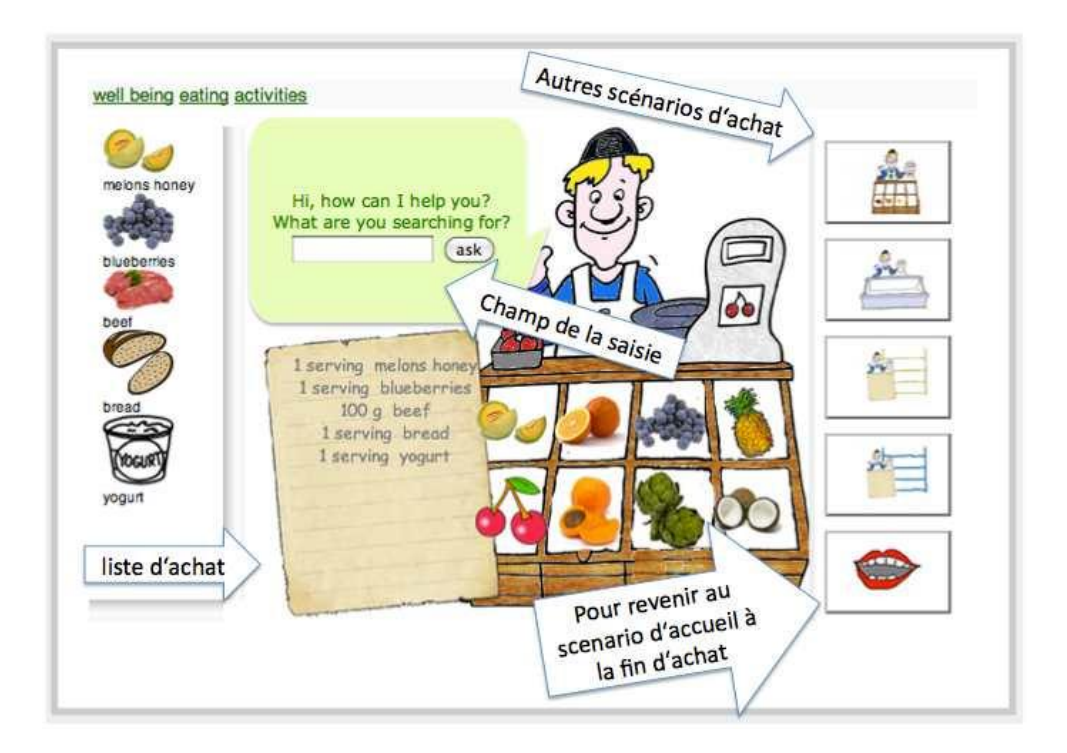

<span id="page-43-1"></span>**Image 33 : Scenario d'achat actuel (1)**

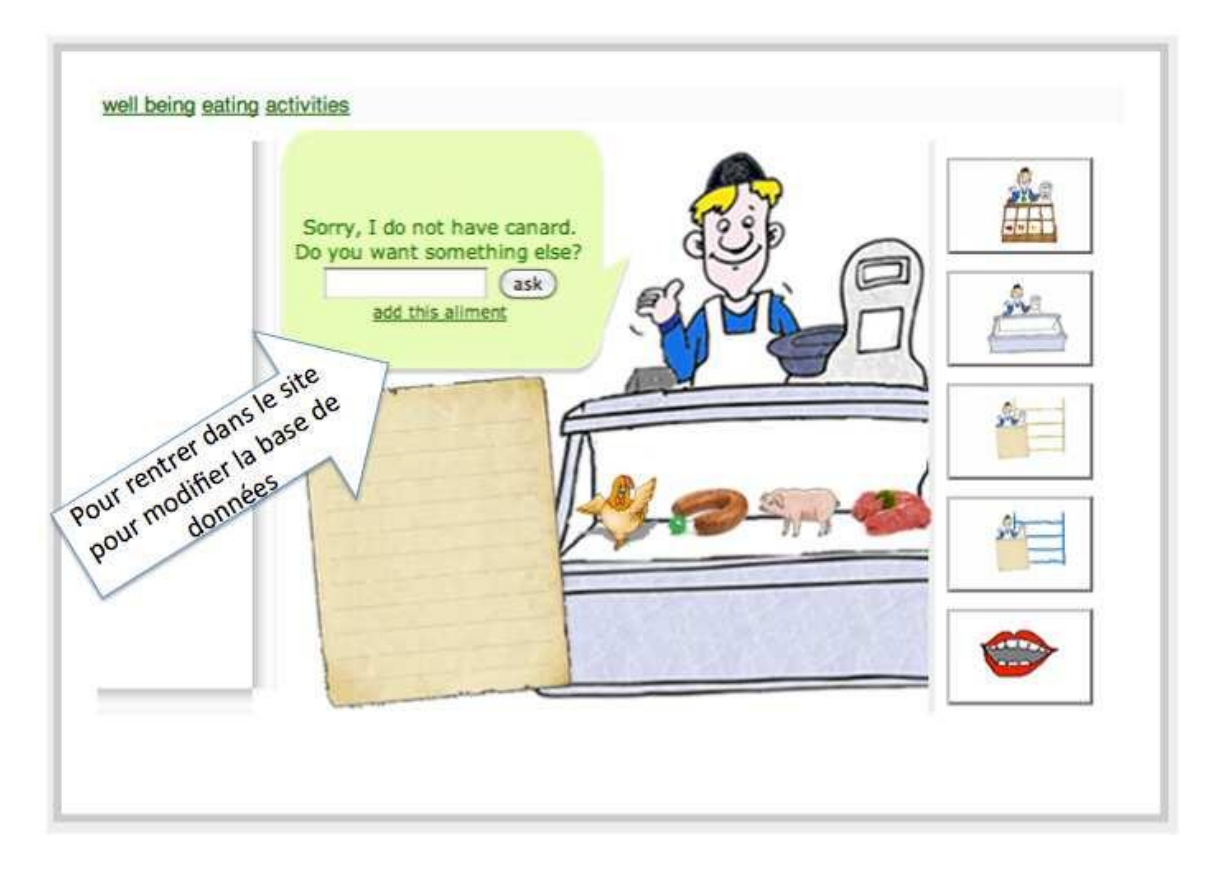

**Image 34 : scénario d'achat (2) actuel**

<span id="page-44-1"></span><span id="page-44-0"></span>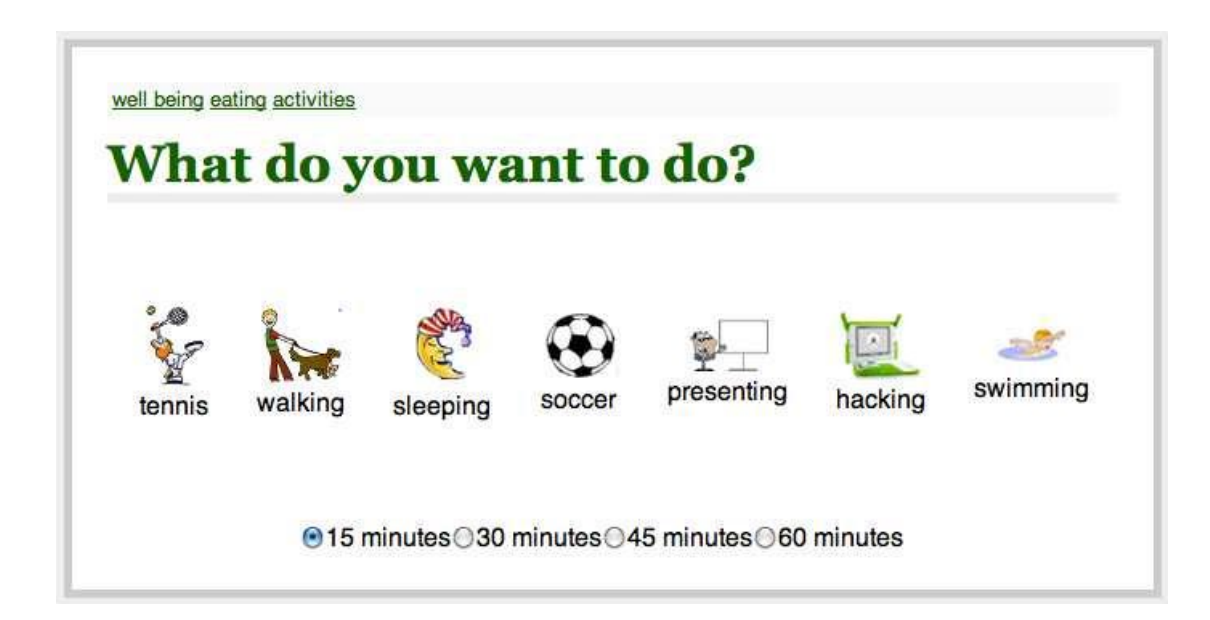

**Image 35 : scénario « activities » actuel**

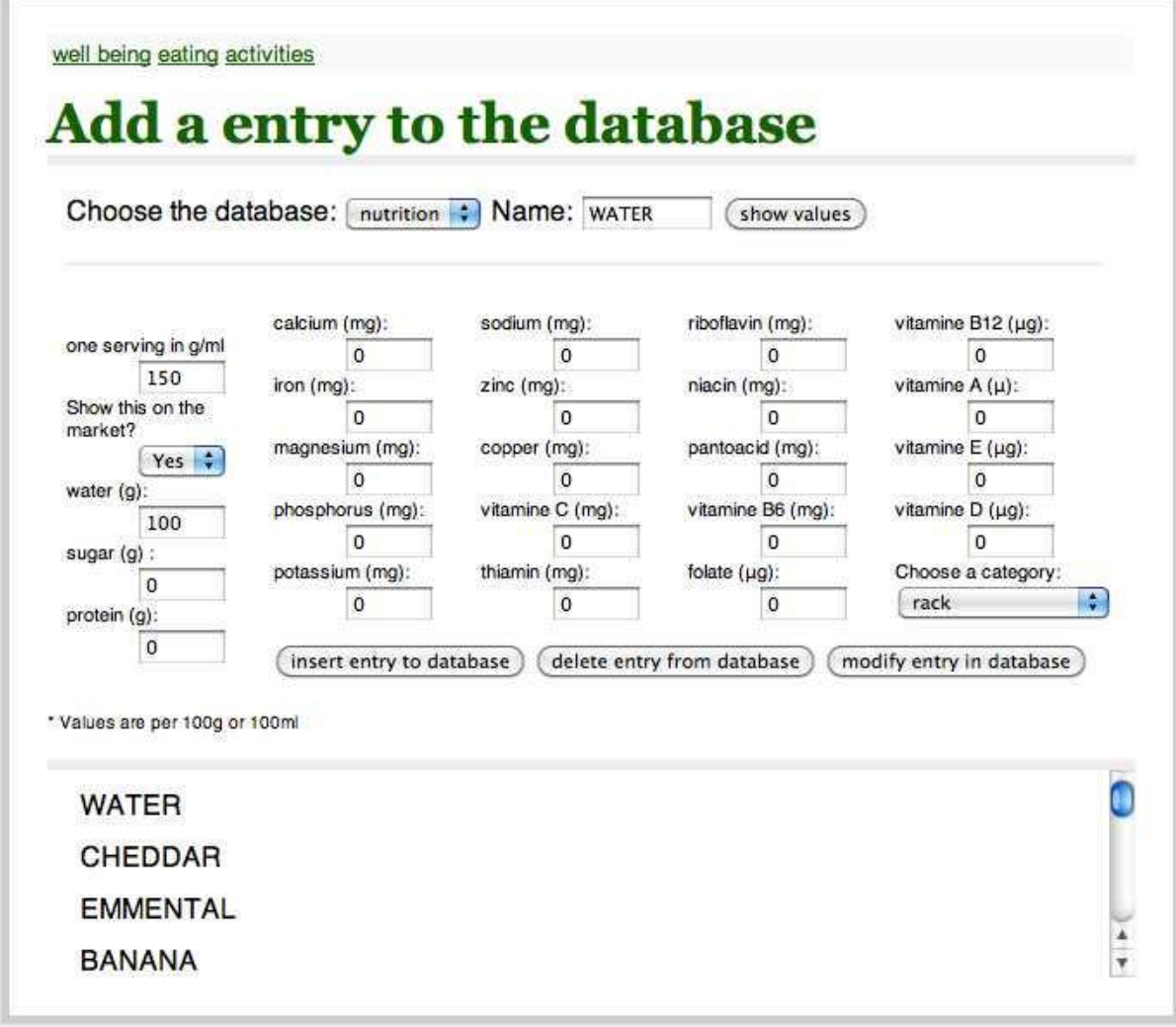

**Image 36 : l'écran pour modifier la base de données actuelle**

# <span id="page-45-0"></span>**5.1.2 La structure informatique**

Comme je l'ai déjà mentionné dans la première partie de ce rapport, l'activité va être réalisé sous forme d'une application Web.

En générale une application Web fonctionne de la manière suivante :

Lorsqu'un enfant traite une requête, par ex. lorsqu'il clique sur un aliment qu'il voudrait manger, le code implémenté obtient les informations, effectue les calculs et prend le template de main pour générer la page HTML avec les nouvelles informations.

Il convient de distinguer les pages qui réagissent et celles qui produisent les réponses. Pour cela, il existe deux types de fichier différents dans une application Web :

- le code de contrôleur et
- le code du template

D'une manière générale, on peut expliquer cette architecture avec le modèle **MVC (Modèle, Vue, Contrôleur)** dans lequel on regarde seulement le contrôleur et la vue, les fonctions du modèle étant assumées par le contrôleur **:**

- Le **contrôleur** traite les requêtes du client (un clic sur un bouton) et gère les données de l'application (charger des données dans la base de données et effectuer les calculs nécessaires).
- La **vue** construit le résultat d'une requête (monter le niveau de la jauge).

# **La vue (les templates) :**

- Ils ne modifient pas les données.
- La vue peut être interprétée comme un processus de fabrication à partir de données fournies en entrée (pas de logique applicative), donc les templates avec les garde-places.
- Ils sont indépendants de la logique applicative.

# **Le contrôleur**

- Le contrôleur repose sur des technologies de traitement de requêtes (Python).
- Il est responsable de la logique applicative.
- Il transforme les requêtes utilisateur en requêtes métier (vérification des données entrantes).
- Il choisit la vue/le modèle et leur fournit les données.

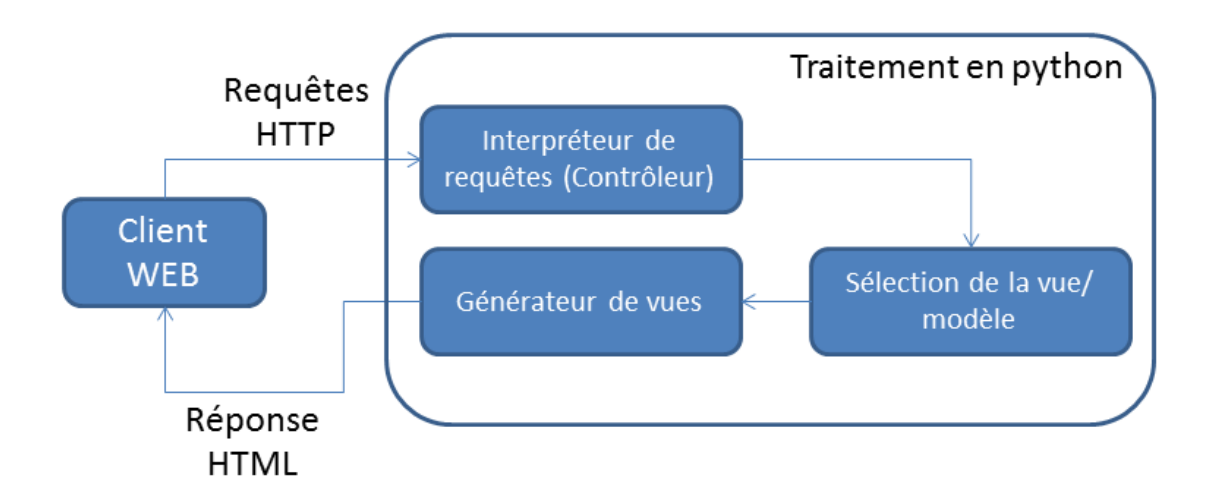

**Image 37 : schéma informatique d'une application Web**

<span id="page-47-0"></span>Les templates sont situés dans le répertoire /templates/. Le layout de l'application représente un template particulier. Il s'agit d'un template général situé dans le répertoire templates/ du dossier de l'application.

Un site Web comprend souvent des parties figées. Mon site comprend notamment les éléments suivants :

- le header (« Hello » ou « Add an entry to the database »)
- le menu (pour rentrer dans le site « well being », « eating », « activity »)
- l'arrière-plan (par ex. gris autour de l'application, après une bordure en gris)

Le layout va permettre de créer toute la structure des pages Web ainsi que les zones statiques qui se répètent sur toutes les pages.

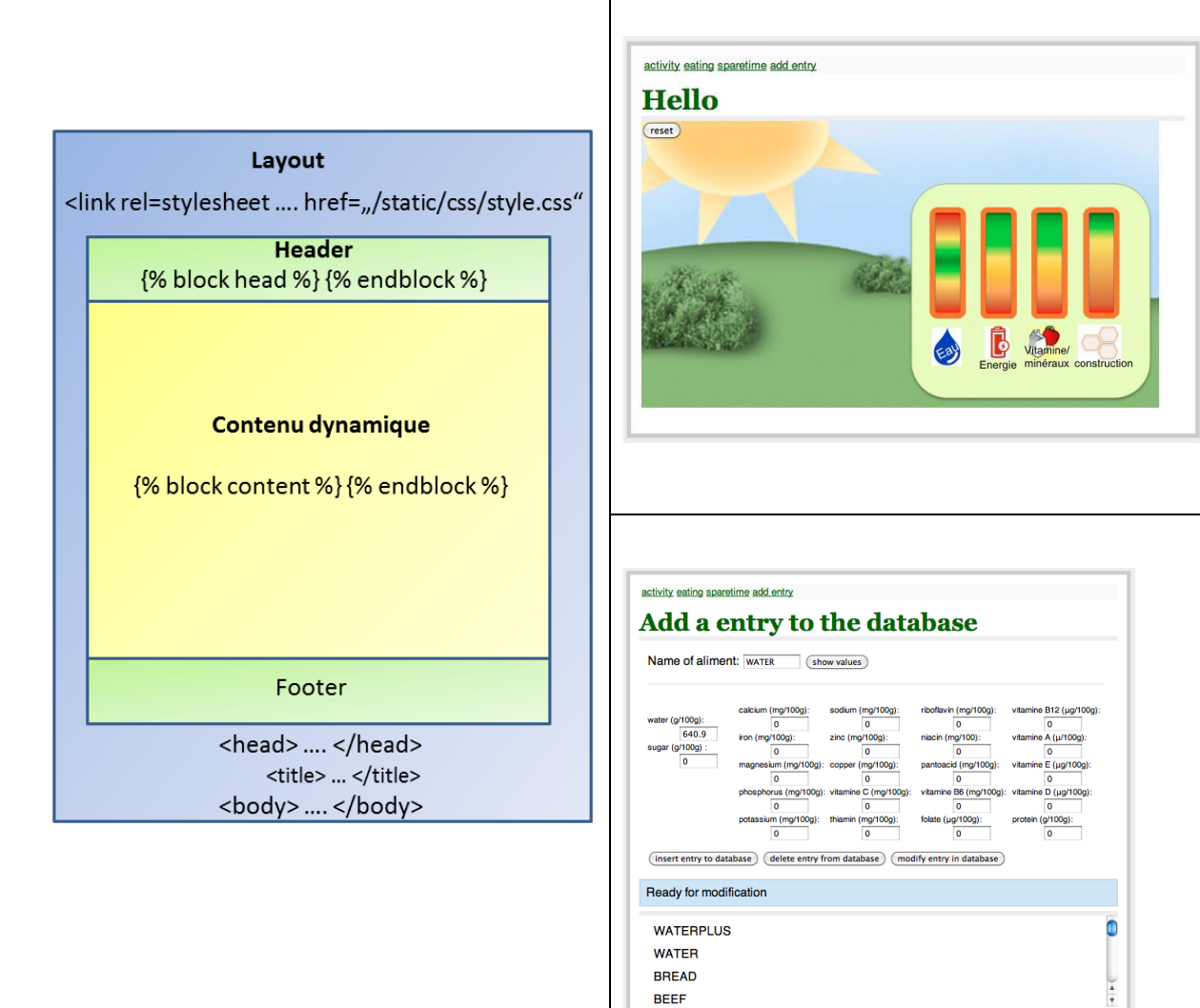

Le code de layout en HTML :

```
<!doctvne html>
{% from " helpers.html" import link to %}
<head>
    <title>{{ title }}</title>
    <script src="/static/js/jquery-1.6.2.min.js" type="text/javascript"></script
    <link rel=stylesheet type=text/css href="/static/css/style.css">
    {% block head %} {% endblock %}
\langle/head>
<body>
    <div class=page>
        <div class=metanav>
            <a href="/main">well being</a>
            <a href="/eating">eating</a>
            <a href="/sparetime">activities</a>
        \langle/div>
    \{\ block content \{\} (\ endblock \})</body>
```
Dans le code du layout se trouve un lien sur un fichier (stylesheet*)* intitulé style.css. Ce fichier comprend le code CSS qui permet la mise en page du document HTML,

entre de la contradicte de la contradicte de la contradicte de la contradicte de la contradicte de la contradicte de la contradicte de la contradicte de la contradicte de la contradicte de la contradicte de la contradicte

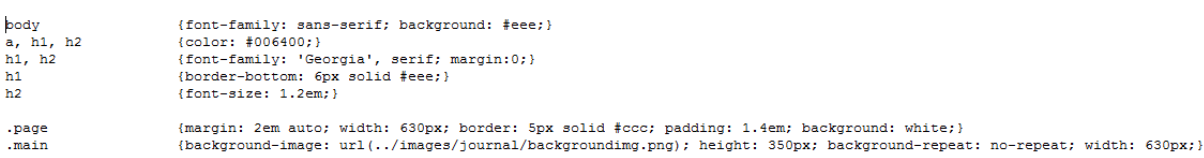

la taille de la police d'écriture, de la page ou d'un élément, ainsi que les couleurs des bordures ou de l'arrière-plan, et surtout la position de chaque élément.

Hormis certains liens similaires sur toutes les pages, le code de layout ne comporte aucun texte visible. Il décrit les éléments généraux sur la page avec les garde-place, par ex. {{ title }}. Tous les autres templates sont basés sur ce layout. Ils décrivent le contenu pour les garde-place {% block head %} {% endblock %} et {% block content %} {% endblock %}.

```
{% extends "layout.html" %}
{% block content %}
<div class=diveating>
    <div class=eatingleft>
        <sub>u1</sub></sub>
           {% for aliment in aliments %}
           <li><img src="{{ aliment.path }}"></br>{{ aliment.title }}</li>
           \{\ endfor \})\langle/ul>
\{\ endblock \})
```
<span id="page-50-0"></span>**Image 38 : template « eating » avec la référence sur le layout et le contenu dans le gardeplace « block content »**

Pour chaque template, il existe aussi un contrôleur. Le flux d'information pourrait s'illustrer comme suit :

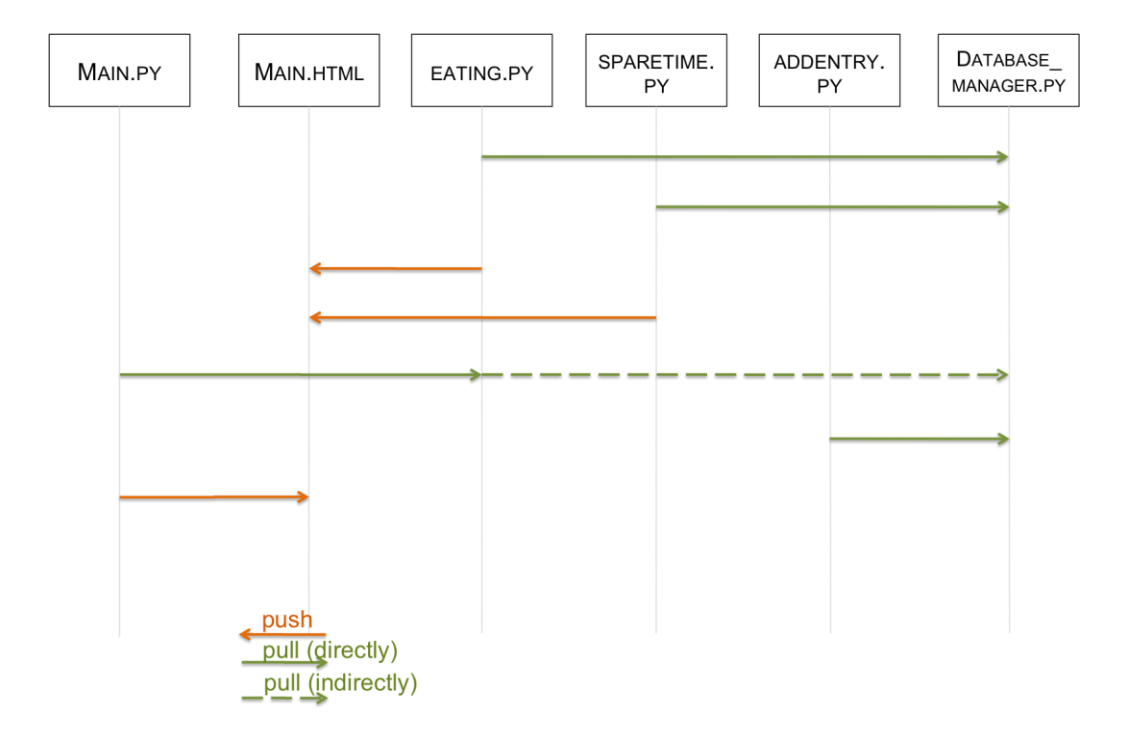

**Image 39 : flux informatique**

<span id="page-50-1"></span>Les scénarios « eating », « sparetime » et « addentry » obtiennent les informations sur les aliments à l'aide des fonctions au « database\_manager ». Ce code fournit des

fonctions pour accéder à la base de données : connexion, lire et écrire des données de la base de données.

Les fonctions pour calculer l'état de santé de l'avatar sont implémentées dans le code de « eating » et « sparetime ». Le code implémenté dans « eating » obtient les informations sur un aliment à partir de la base de données, effectue les calculs et prend le template de main pour générer la nouvelle page HTML. Donc, on peut dire qu'il pousse les nouvelles informations à la page « main » pour montrer le nouveau statut de l'état de santé.

En résumé, la figure suivante montre le schéma du dossier de l'application.

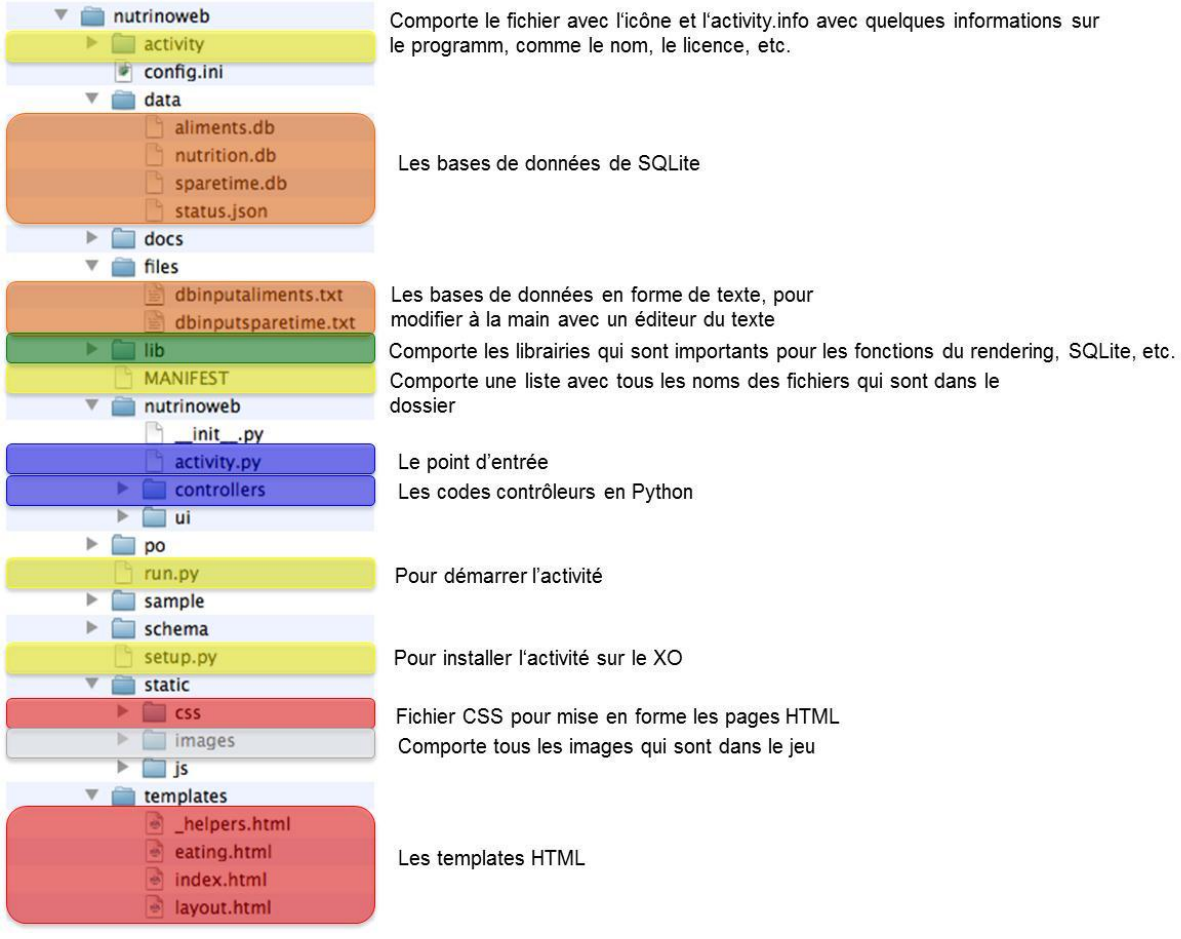

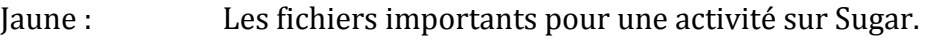

- Orange : Les bases de données traitées par la langage SQLite.
- Vert : Il faut qu'une activité comporte les librairies qu'elles ont besoin

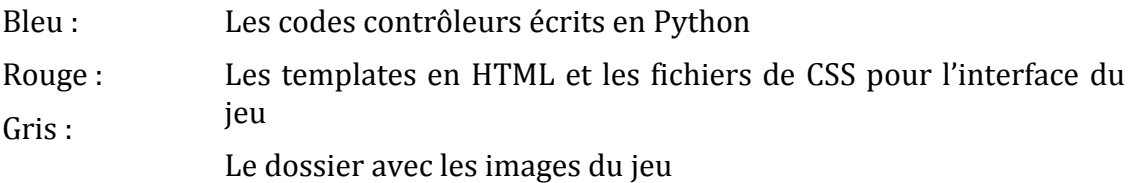

# **5.1.3 La Logique implémentée**

Il s'agit de définir les quatre jauges qui affichent l'état de santé de l'avatar. On peut se dire que l'on peut simplement créer des jauges allant de 0 à 100 % (des besoins journaliers) et qui bougent en fonction de l'alimentation de l'avatar. Cependant, cela serait trop simple et ne correspondrait pas à la réalité. On doit toujours se demander ce qu'on souhaite apprendre aux enfants : la question est-elle uniquement de savoir que l'on doit boire à peu près deux litres par jour ? Ou doiton également savoir que l'on peut aussi devenir malade en buvant deux litres d'un coup et que l'on a aussi besoin de protéines pour grandir. Bien qu'il ne s'agisse que de la première version du jeu, je souhaitais prendre en compte cette complexité.

Dans la partie suivante, je vais expliquer les quatre différentes jauges et apporter une réponse aux questions suivantes :

- Quelles sont les valeurs ?
- Quelles sont les parties de la jauge ?
- Quelle est la particularité de la logique ?

Les jauges :

# VITAMINES/MINÉRAUX :

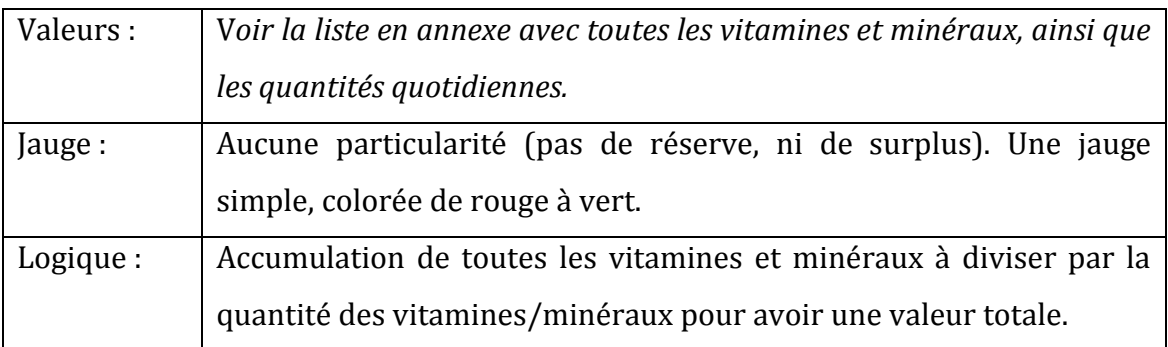

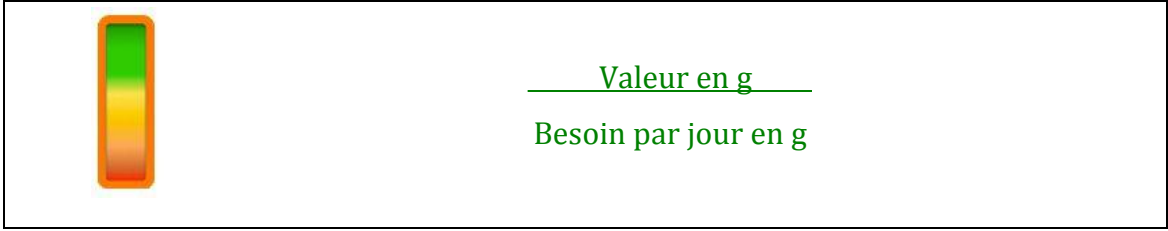

# ÉNERGIE :

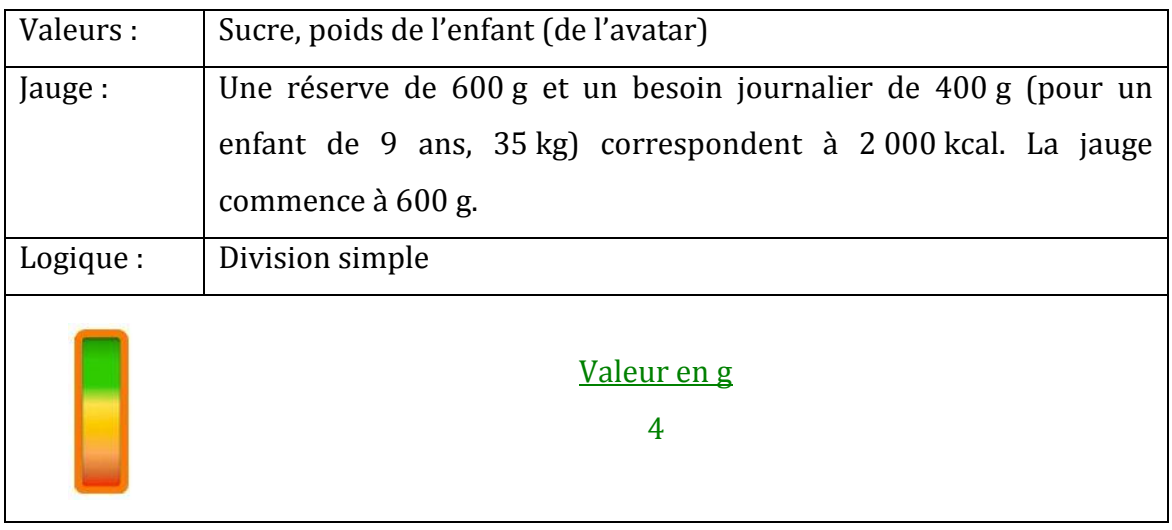

# EAU :

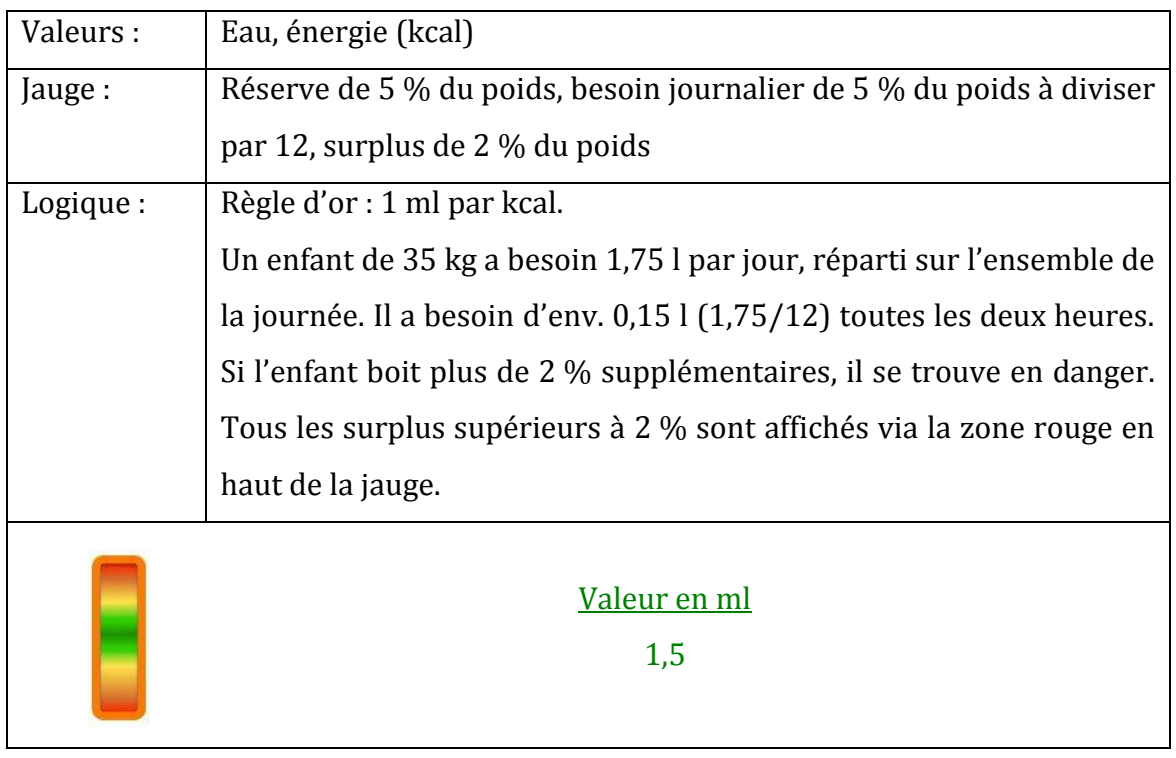

# CONSTRUCTION :

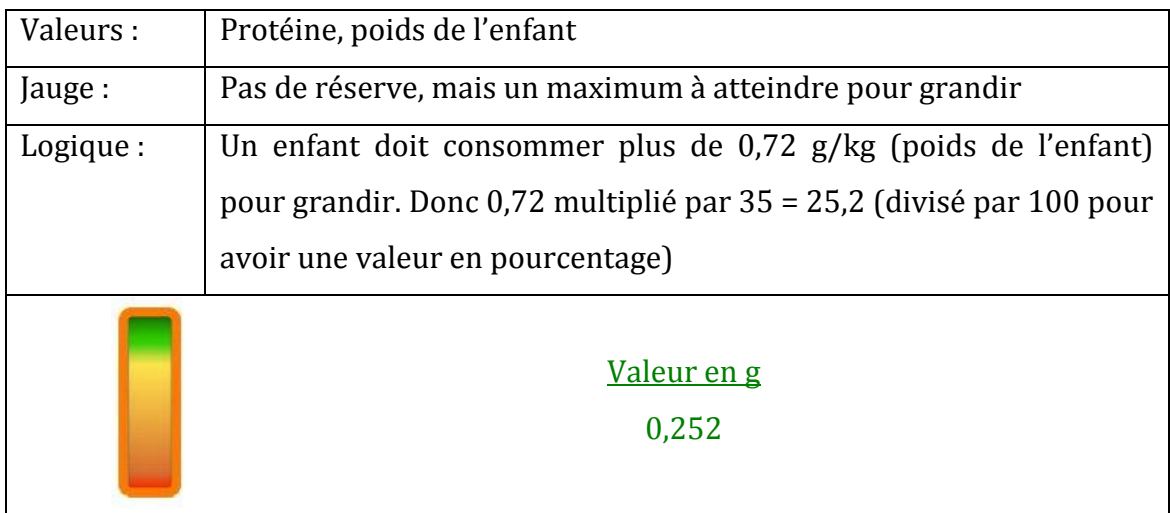

# **5.2 Problèmes rencontrés**

L'une des difficultés a été de trouver et de s'habituer à un environnement de développement. Je suis habituée à travailler dans un environnement comme Visual Studio de Microsoft. Cet environnement offre de nombreux avantages pour un programmeur. Cependant, il n'y a aucune possibilité de gérer le code en python. J'ai essayé quelques environnements différents et j'ai finalement opté pour un éditeur de texte.

Le proxy du réseau Internet de Danone a constitué un autre problème. Il a en effet limité mon travail avec certains logiciels, notamment Git, qui utilise d'autres ports que le port 80 de l'http pour accéder au réseau Internet.

Outre les problèmes techniques, il existe toujours des problèmes basé sur un manque d'expérience.

La programmation peut s'effectuer de bien des façons. Une fonction qui marche n'est pas forcément une bonne fonction. En informatique, la programmation comprend des bonnes pratiques qui permet aux personnes de comprendre le travail effectué. Dans le domaine « open source » en particulier, il est important que le programme soit extensible et clair. Cependant, il m'a été impossible d'apprendre toutes les règles en quatre mois de programmation. Il n'existe aucun tableau récapitulant toutes les règles. Ces dernières s'acquièrent avec le temps, surtout si l'on échange avec d'autres informaticiens.

Une difficulté supplémentaire a été de maîtriser plusieurs outils différents. J'ai appris à modifier des images avec gimp, à programmer en python, html, jQuery etc. mais je n'ai pas utilisé ces outils de manière approfondie, ce qui s'est avéré ennuyeux lorsque j'ai rencontré des problèmes pour lesquels je n'ai trouvé aucune solution sur Internet. Il m'a d'abord fallu comprendre le système pour résoudre ces problèmes.

# **6 Communication**

# Les mailing lists

La communication des membres d'OLPC dans le monde fonctionne surtout via les mailing lists (angl. : listes de diffusion). Il existe plus de 100 mailing lists différentes. La plupart sont les listes des pays (France, Allemagne etc.). De plus, il existe également des mailing lists plus générales ou relatives à un thème concret, comme la mailing list « accessibility » (angl. : accessibilité) dont les membres abordent la façon de lancer les projets dans d'autres pays ou les possibilités du projet de l'OLPC. Pour commencer, je me suis abonnée aux mailing lists suivantes :

- Health : pour demander des idées aux membres qui abordent tous les sujets relatifs à la santé.
- **IAEP** : IAEP signifie « It's An Education Project (not a laptop project!) », autrement dit « C'est un projet éducatif, et non un projet d'ordinateur ! ». Je me suis abonnée à cette liste pour informer les gens que nous avons commencé à développer une nouvelle activité, et dans l'espoir de recevoir des suggestions.
- **Sugar-devel** : pour avoir la possibilité de poser des questions techniques.
- **OLPC France** et **OLPC Germany** : pour être mise au courant des réunions, projets etc. de l'OLPC en France et en Allemagne.

Pour informer la plupart des membres d'OLPC sur la nouvelle activité, j'ai envoyé un message sur la liste « Health », « IAEP » et « Sugar-devel » (e-mail en annexe) en évoquant l'idée générale (possibilité de créer des recettes et validation par l'avatar) et j'ai listé quelques paramètres que l'on voudrait prendre en compte.

Voici quelques-unes des suggestions reçues en réponse à mon message :

- Une personne a envisagé la possibilité d'utiliser des vidéos en streaming en cuisinant. *Peut-être pourrait-on créer et partager ses propres vidéos, comme les recettes avec des photos.*
- Une autre personne a trouvé intéressante l'idée de faire un lien entre cuisiner et expérimenter. Il demande des informations auprès de Danone sur l'impact de la préparation sur les aliments.
- Parler du projet à l'UNESCO et à la banque mondiale pour accroître la notoriété du projet serait également une idée intéressante.
- Une autre personne a évoqué le tableau USDA, qui comporte des aliments communs avec leurs nutriments (États-Unis), et a proposé d'enrichir ce tableau avec des aliments spécifiques à certains pays (insectes, vers, poissons toxiques etc.)
- La même personne suggère aussi de prendre en compte le danger qui apparaît si quelqu'un commence à manger normalement après avoir été touché par une maladie très grave (comme l'anorexie).
- Toutefois, l'intérêt principal est toujours la capacité d'adaptation aux autres pays. Les gens écrivent des e-mails pour savoir si nous devons notamment prendre en compte :
- l'obésité et le diabète (en région pacifique)
- les maladies comme le SIDA, le paludisme, la tuberculose résistante aux médicaments, le choléra, l'onchocercose etc.

#### **Organisation**

En plus de ces mailing lists je participe chaque mois à la réunion des membres d'OLPC France, et chaque semaine à une réunion avec mon tuteur de l'OLPC. Je rencontre également un des développeurs d'OLPC France, Florent PIGOUT, et d'OLPC Allemagne régulièrement, ainsi que mon tuteur chez DANONE.

#### SugarCamp

OLPC France a organisé pour la deuxième fois un événement intitulé SugarCamp le week-end du 10 et du 11 septembre 2011 au Carrefour Numérique de la Cité des Sciences et de l'Industrie à Paris.

Après le succès du premier SugarCamp, il y a deux ans, OLPC France était heureuse d'annoncer la deuxième édition de cet événement qui réunit les enseignants et développeurs souhaitant découvrir Sugar.

Le programme de ces deux jours comprenait plusieurs présentations et discussions sur les projets et la mission d'OLPC avec des participants du monde entier.

J'ai présenté mon activité sur la nutrition en me basant sur la problématique suivante : pourquoi a-t-on besoin d'un ordinateur pour enseigner aux enfants ce qu'est la nutrition ? Parce qu'un ordinateur permet de traiter un grand nombre d'informations, comme l'a précisé mon tuteur de stage chez DANONE, Jean-Michel Antoine, au cours de l'introduction de ma présentation.

J'ai ensuite continué en expliquant ma démarche de développement. J'ai donné une vue globale sur mes succès ainsi que mes difficultés pendant la période de conception et de réalisation du jeu.

-------------------------------------------------------------

# **7 Enquête alimentaire**

Aux derniers jours de mon stage, Danone Institut en Uruguay mentionna son intérêt à faire une enquête alimentaire avec le jeu.

L'objet de cette étude serait d'analyser la consommation alimentaire de la population adolescente au petit déjeuner.

Avant le lancement en Uruguay au début l'année scolaire en mars 2012, nous avons décidé de faire un petit test en Europe. Nous avons commencé à donner aux parents de Danone Research sept XO's en demandant de faire prendre par leurs enfants des photos de leurs petits déjeuners.

Jusqu'à maintenant le programme ne comporte pas une fonction pour télécharger des photos et n'est pas adapté à la taille de l'XO, c'est pourquoi il n'est pas encore utilisable pour ces tests et nous avons pris une autre activité, qui s'appelle « enregistrer », une activité pour prendre des photo, video ou son. Cependant le programme a déjà une fonction de log, c'est-à-dire qu'il enregistre toutes les activités dans le programme, par exemple la quantité, le nom d'aliment et quand l'avatar a mangé cet aliment, ou l'heure et le temps d'une activité.

Le test n'est pas encore fini, mais ici deux exemples :

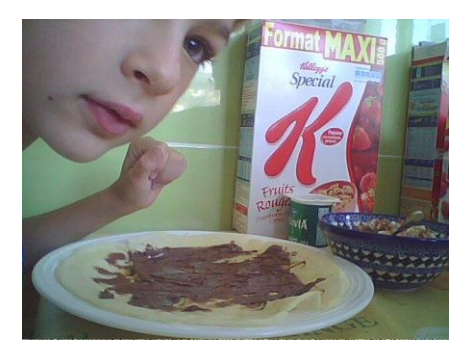

**Image 40 : l'exemple de l'enquête alimentaire (1)**

<span id="page-59-1"></span>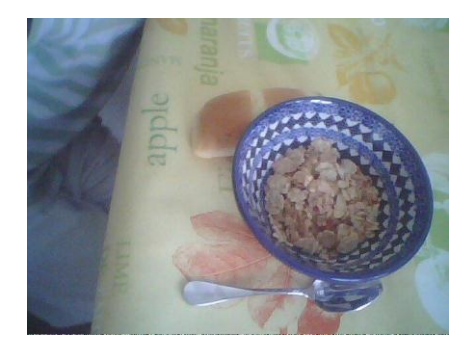

**Image 41 : l'exemple de l'enquête alimentaire (2)**

<span id="page-59-0"></span>Les prochains grands travaux après la récupération et l'analyse de ce premier test seraient les suivants :

- Intégration de la fonction téléchargement au programme ;
- Mis en pratique une méthode pour récupérer les informations de XO via internet ;
- Lancer les petits tests en Uruguay ;
- À la base de ces tests : compléter les bases de données (adaptions aux pays Uruguay) ;

Les tests et projets en Uruguay sont sous la surveillance de PlanCeibal, le nom local pour le projet OLPC en Uruguay.

-------------------------------------------------------

# **8 Bilan**

En analysant mon projet, je dois avouer que celui-ci m'a demandé beaucoup de travail. La version développée correspond à la version simple déterminée au début du stage. Cependant, le temps fait défaut pour réaliser d'autres versions. J'énumère dans la partie suivante les fonctions manquantes groupées selon l'interface et le moteur (logique) avec une estimation du temps :

# Interface graphique :

L'une des tâches importantes à réaliser est l'interface graphique. Elle comporte le traitement des images (couper les images, changer la taille etc.) ainsi que la mise en page (déterminer les positions, les fonctions et surtout les éléments animés). À l'aide d'un graphiste, j'estime un temps de travail de cinq semaines pour terminer les scénarios suivants :

- le scénario « cuisiner » avec la possibilité de télécharger les photos
- le scénario « activités », comprenant un petit jeu pour rendre ce scénario plus amusant
- l'activité « dormir » avec le petit jeu « compter les moutons »
- l'animation de l'avatar : comporte les mimiques et la gestuelle liées à son état de santé
- le scénario « manger » avec un livre de cuisine
- l'écran pour changer les paramètres
- la mise en page en respectant la taille de l'écran de l'XO

#### Moteur :

Jusqu'à présent, le jeu fonctionne avec une logique simple. Pour prendre en compte les paramètres supplémentaires suivants, j'estimerais un temps de travail de trois semaines :

heure du repas

- mauvaise combinaison de nutriments
- maladies, sexe, âge, poids
- activité habituelle/non habituelle
- condition physique
- climat, pays

L'idée est de traiter quelques paramètres, comme le sexe, l'âge, le poids, le climat et le pays avec différentes bases de données. Pour l'instant, la base de données n'est pas adaptée mais le code comporte les valeurs pour un enfant de 9 ans et de 30 kg.

Enfin, il manque la possibilité de partager. Cette partie comporte d'abord la conception, c'est-à-dire la détermination d'un écran et des fonctions, l'entraînement au « Telepathy » (un logiciel qui permet de se connecter aux autres XO) et le développement.

Comme je ne connais pas du tout la thématique de « Telepathy », je peux difficilement estimer le temps nécessaire à la réalisation. Cependant, j'évaluerais ce temps de travail à deux semaines.

En résumé, nous avons considéré beaucoup de paramètres et de possibilités pour rendre le jeu amusant et complexe à la fois.

J'estimerais à environ deux à trois mois le temps nécessaire à la réalisation des tâches restantes.

-------------------------------------------------------

# **9 Conclusion**

Après six mois à travailler sur ce projet passionnant, je dresse un bilan final plutôt positif. Cela a été une longue période d'apprentissage, d'acquisition de connaissances et d'expérience.

Tout en sachant que l'application n'est pas encore terminée, je peux dire que l'application répond à l'attente des trois parties (Danone, OLPC et moi-même).

Nous avons réalisé un projet qui a permis d'éveiller l'intérêt de Danone Institut en Uruguay pour le lancement d'une étude alimentaire et le soutien d'OLPC. Dans le même temps, OLPC a enrichi sa gamme d'applications d'une première version d'un nouveau jeu éducatif. De mon côté, j'ai pu participer à une mission merveilleuse que j'aimerais bien continuer à suivre.

Ce stage m'a apporté une expérience notable sur la manière de traiter un problème. Il était toujours intéressant d'observer les différentes tâches de différents points de vue. Il y avait toujours trois questions à poser de trois côtés différents :

- La nutrition : quelles sont les contenus que l'on veut transmettre, comme les différents besoins du corps (plus de 100 nutriments) ?
- La didactique : comment transmettre à un enfant des connaissances sur la nutrition de manière compréhensible ?
- La technique : qu'est-il possible de faire en prenant en compte mes connaissances et le temps restant ?
- J'ai au final un jeu avec un potentiel de développement considérable et, selon l'idée du monde OpenSource, « tout le monde est invité à participer ».

# **Bibliographie**

**Co., Hervé LOPEZ &. 1995.** *Nutrition à la carte - de l'aliment au métabolisme.* Rue Jules Guesde, 92302 Levallois-Perret : Institut Danone, 1995.

**Foundation, Python Software. 1990-2011.** PyPi - The Python Package Index. [Online] 1990-2011. http://pypi.python.org/pypi.

**Gitorious.** All Activities - Gitorious. [Online] http://git.sugarlabs.org.

**Lutz, Mark. 2010.** *Python - kurz & gut.* Balthasarstraße 81, 50670 Köln : O'Reilly Verlag GmbH & Co.KG, 2010.

**2011.** Nutrient Data Products and Services. [Online] 28. 9 2011. http://www.ars.usda.gov/Services/docs.htm?docid=8964.

**Research, DANONE.** *L'équilibre nutritionnel: le rôle des pâtes alimentaires.*  Classeur pédagogique : DANONE Research.

**Ronacher, Armin. 2010.** FLASK - A Python Microframework. [Online] 2010. http://flask.pocoo.org/.

**Simmons, James, Cameron, James und Rain Fields, Oceana. 2010.** Make Your Own Sugar Activities . [Online] 8. 10 2010. http://en.flossmanuals.net/make-yourown-sugar-activities/.

**The jQuery Project. 2010.** jQuery - The Write Less, Do More, JavaScript Library. [Online] 2010. http://jquery.com/.

**Vdovkin, Andreas. 2011.** *jQuery - kurz & gut.* Balthasarstraße 81, 50670 Köln : O'Reilly Verlag GmbH & Co.KG, 2011.

**Waigand-Brauner, M. 2011.** *Taschenatlas der Ernährung.* Rüdigerstraße 14, D-70469 Stuttgard : Georg Thieme Verlag KG, 2011.

# **Eidesstattliche Erklärung (Déclaration tenant lieu de serment)**

Ich versichere, dass ich meine Masterarbeit ohne Hilfe Dritter und ohne Benutzung anderer als der angegebenen Quellen und Hilfsmittel angefertigt und die den benutzten Quellen wörtlich oder inhaltlich entnommenen Stellen als solche kenntlich gemacht habe. Diese Arbeit hat in gleicher oder ähnlicher Form noch keiner Prüfungsbehörde vorgelegen.

Mannheim, den 23.10.2011

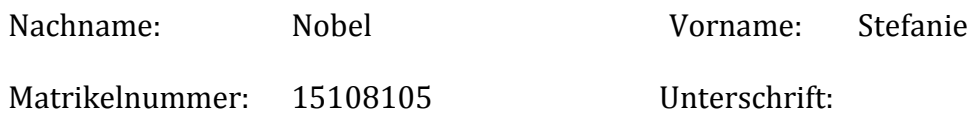

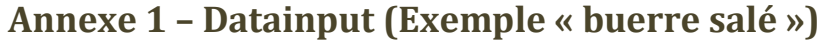

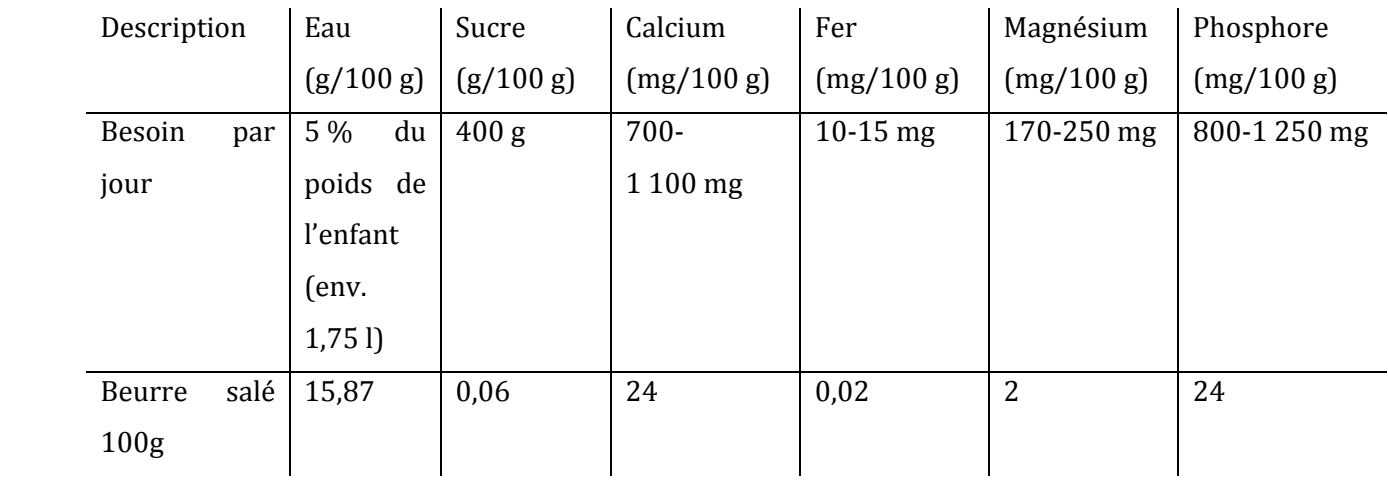

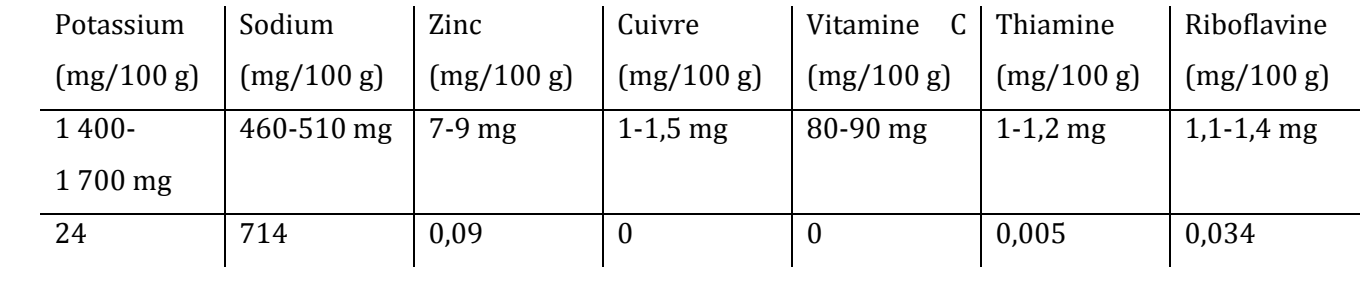

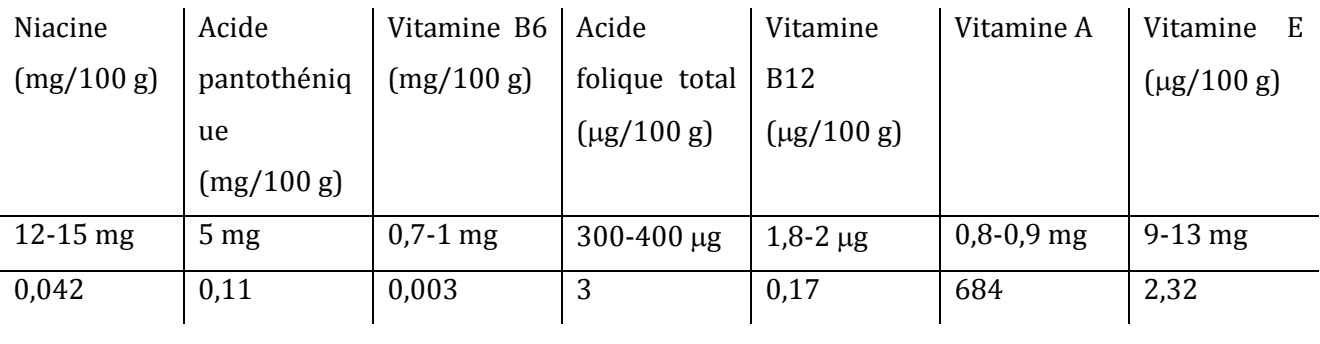

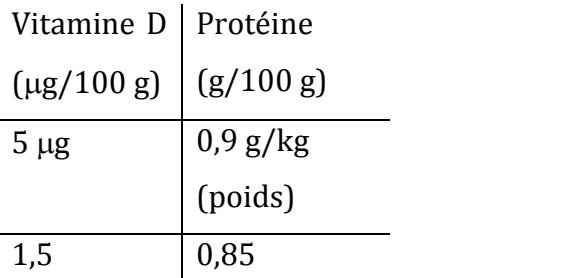

# **Annexe 2 – Le planning**